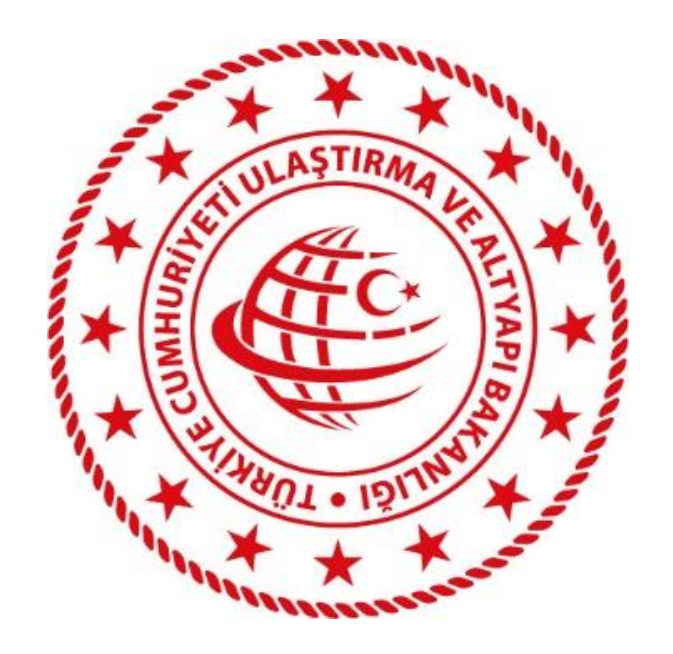

# **T.C.**

# **ULAŞTIRMA VE ALTYAPI BAKANLIĞI**

UETDS (Ulaştırma Elektronik Takip Denetim Sistemi)

Yük Taşıma Bildirimi Bilgi Sistemi Projesi

Kurum Entegrasyonu

Teknik Tasarım Dokümanı

## **Bilgi İşlem Dairesi Başkanlığı**

**Ağustos 2020 / Ankara**

**Sürüm 2.1**

## <span id="page-1-0"></span>**WEB SERVİS REVİZYON BİLGİLERİ**

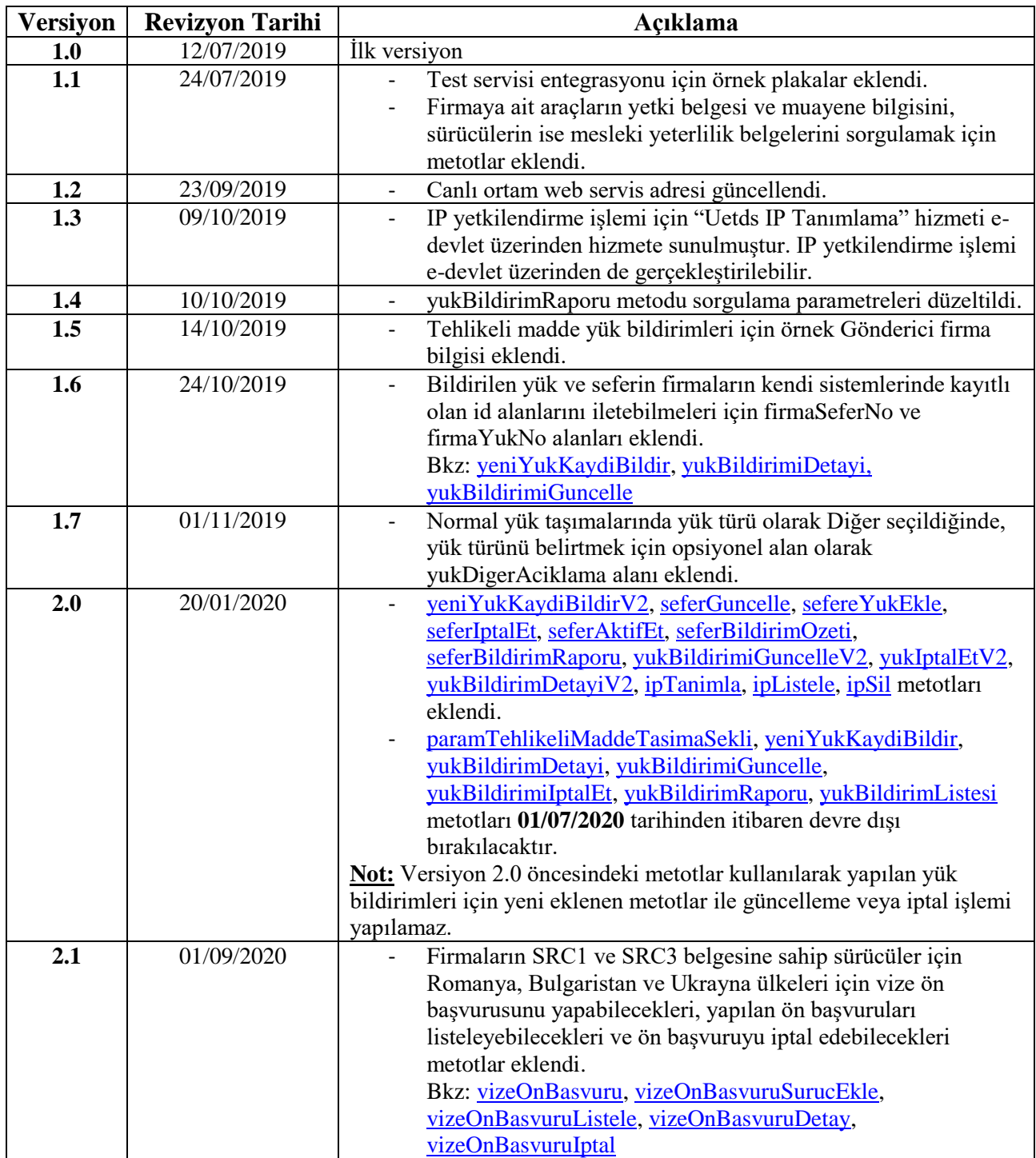

## UETDS YÜK TAŞIMA BİLDİRİMİ<br>ENTEGRASYON KILAVUZU

## **İÇİNDEKİLER**

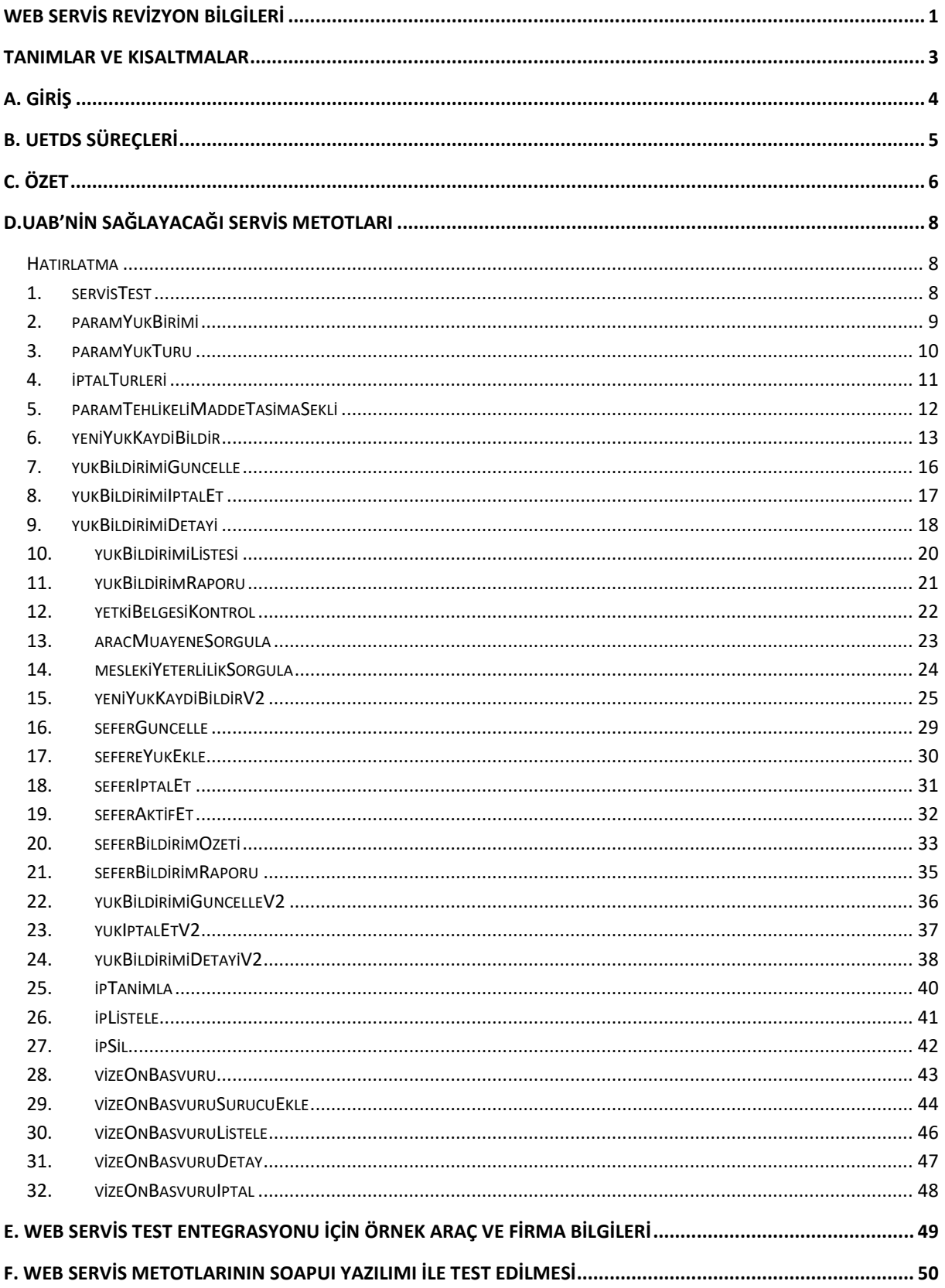

## <span id="page-3-0"></span>**TANIMLAR VE KISALTMALAR**

- **UAB:** T.C. Ulaştırma ve Altyapı Bakanlığı
- **UETDS:** Ulaştırma Elektronik Takip Denetim Sistemi
- **FİRMA:** Ulaştırma ve Altyapı Bakanlığı ile veri alışverişi yapacak kurum
- **HTTP :** (Hyper Text Transfer Protocol) Hiper Metin Transferi Protokolü.
- **HTTPS:** (Hyper Text Transfer Protocol Secure) Hiper Metin Transferi Protokolü Güvenli.
- **SOAP:**(Simple Object Access Protocol) Basit Nesne Erişim Protokolü. Dağıtık uygulamalarda ve web servislerinin haberleşmesinde kullanılmak üzere tasarlanan sunucu/istemci mantığına dayalı iletişim protokolüdür.
- **SSL:** (Secure Sockets Layer) Bilginin bütünlüğü ve gizliliği için, İnternet üzerinde iki taraf arasında oluşan trafiğin şifrelenerek, gizliliğinin ve bütünlüğünün korunmasını sağlayan bir protokoldür.
- **TCKN:** T.C. Kimlik Numarası
- **VKN:** Vergi Kimlik Numarası
- **Veritabanı:** Çeşitli kaynaklardan elde edilen verilerin depolandığı sistem.
- **VTYS:** Veritabanı Yönetim Sistemi
- **Web Servisi:** Bilgisayarlar arasında ağ üzerinden etkileşimi ve uyumluluğu sağlayacak yazılım sistemi.
- **WSDL:** (Web Services Description Language) Web Servislerinin tanımlandığı, erişim ve işlev bilgilerinin detaylı olarak sunulduğu XML tabanlı metin işaretleme dili.
- **ETS**: UETDS'de eşya taşımacılığı ile ilgili işlemlerin yapıldığı sistem.

## <span id="page-4-0"></span>**A. GİRİŞ**

UAB ile Firmalar arasında güvenli, karşı tarafın kim olduğunu garanti eden, minimum zamanda maksimum veri gönderilmesine olanak veren, hata kontrolü yapılabilen bir yapı kurulmuştur.

Temelde bağlantı ve haberleşme işlemlerini yöneten katmanlar, veri iletişimi için oluşturulacak servislerinin HTTPS protokolü ile iletişim kurmalarını öngörmektedir.

Firmalar Web-Servis aracılığı ile bu dokümanda ayrıntısı bulunan metotları kullanarak E-Devlet servisleri üzerinden Eşya Taşımacılığına ilişkin bildirim işlemlerini gerçekleştirebilirler.

Eşya taşımacılığı Sistemi, temel veri iletişim yöntemi olarak SOAP web servislerini kullanmaktadır. Bu sayede veri alıcı taraf ile veri gönderici taraf arasında yazılım ve donanımdan bağımsız, XML tabanlı bir veri iletişimi sağlanmaktadır. Bu veri paketlerinin şekil ve yapı şartları iletilecek olan veri tipine göre detaylı olarak UAB tarafından tanımlanacak ve taraflara iletilecektir. Sağlanacak servislerin içeriği ile ilgili detaylı bilgi dokümanın devamında anlatılmaktadır.

UAB, Firmalardan gelen bağlantılara, kendi belirleyeceği kullanıcı adı ve şifre ile tek yönlü yetkilendirme kontrolü uygular. Bu yetkilendirme kontrolü, her bir veri iletişim adımında gerçekleştirilir. Kontrol sonucunun uyumsuz çıkması durumunda (kullanıcı adı veya şifre hatası…vs) herhangi bir işleme izin verilmez.

UAB, **ETS** sistemi için Firmalarla Web-Servis üzerinden bağlantı sağlanması çözümünü benimsemiştir. Ayrıca web servis iletişimi HTTPS protokolü üzerinden yapılacaktır.

## <span id="page-5-0"></span>**B. UETDS SÜREÇLERİ**

## **1.SERVİS YETKİLENDİRME**

Sisteme entegre olacak firma, yetkilendirme işlemini iki farklı yöntemle de gerçekleştirebilir.

## **1.1 Bölge Müdürlüğü Üzerinden Yetkilendirme**

Sistemi kullanacak olan firma bir defaya mahsus yetki tanımı için ilgili Bölge Müdürlüğüne yazılı başvuruda bulunur.

Bölge Müdürlüğü kullanıcısı, firmaya **UETDS** servislerine erişim için gerekli olan Servis adresini, Kullanıcı şifresini ve IP yetkilendirmesini UNET Otomasyon Sistemi üzerinde tanımlar.

Firma bu erişim bilgilerini kullanarak, kendi sisteminde zaten var olan Yük ve Taşıt bilgilerini başka bir programa girmeden, kendi sistemine ekleyeceği entegrasyon ile, TÜRKSAT üzerinden UETDS sistemine otomatik olarak aktarır.

## **1.2 E-Devlet Üzerinden Yetkilendirme**

Sistemi kullanacak olan firmanın UNET sisteminde yetkilendirilmiş olan temsilde yetkili kişisi, edevlet üzerinde sağlanan Uetds IP Tanımlama hizmeti aracılığı ile IP adresi bilgilerini tanımlayabilir ve UETDS Web Servis adresi, Kullanıcı Adı ve Şifre bilgilerini test ve canlı ortamlar için temin edebilir.

Firma bu erişim bilgilerini kullanarak, kendi sisteminde zaten var olan Yük ve Taşıt bilgilerini başka bir arayüze girmeden, Türksat üzerinden UETDS sistemine otomatik olarak aktarır.

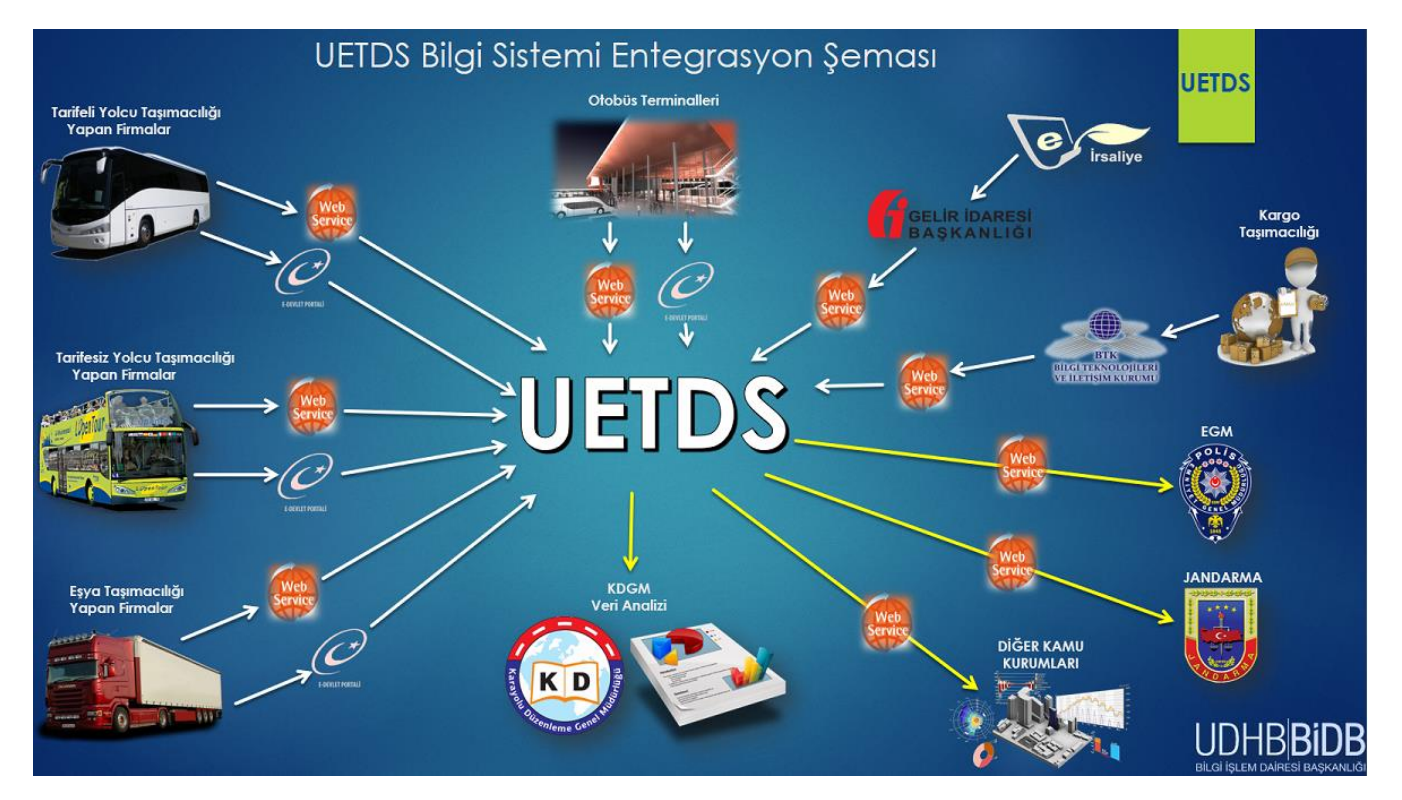

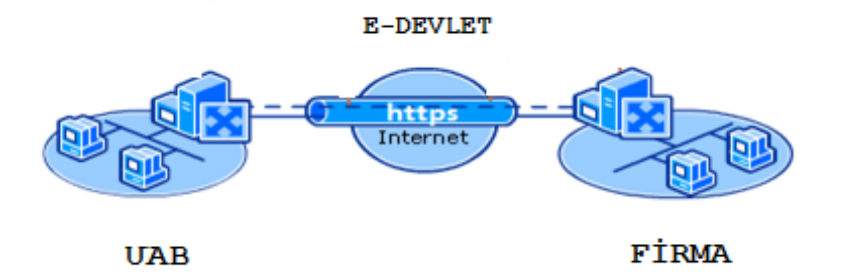

## <span id="page-6-0"></span>**C. ÖZET**

UETDS, web servis kullanılarak, platform bağımsız, güvenli, verimli ve tutarlı veri iletişimini sağlamak amacı ile tasarlanmıştır.

Kullanılan web servisler XML tabanlı veri iletimini baz alıp, donanım ve yazılımdan tamamen bağımsız bir iletişim ortamı oluşturur.

## **WEB SERVİS ADRESLERİ:**

Test Ortamı Web Servis Adresi: <https://servis.turkiye.gov.tr/services/g2g/kdgm/test/uetdsesya?wsdl>

Canlı Ortam Web Servis Adresi: <https://servis.turkiye.gov.tr/services/g2g/kdgm/uetdsesya?wsdl>

## <span id="page-8-0"></span>**D.UAB'NİN SAĞLAYACAĞI SERVİS METOTLARI**

## <span id="page-8-1"></span>**Hatırlatma**

Yük kaydı bildirimi servis metotlarında taşıma türü ikiye ayrılmıştır. Tehlikeli Madde taşımaları için servis metotlarında belirtilen **tasimaTuru**değeridaima **1** gönderilecektir. Bunun dışındaki diğer tüm yük taşımaları için **tasimaTuru** değeri **2** olarak gönderilecektir.

## <span id="page-8-2"></span>**1. servisTest**

- **servisTest** metodu ile Uetds servislerinin faal olup olmadığı kontrolü yapılabilir.
- Sorgu sonucu başarılıysa "**testMsj**" +"**OK**" mesajı iletilir.
- Metodun girdi ve çıktıları aşağıdaki gibidir;

## **Girdiler**

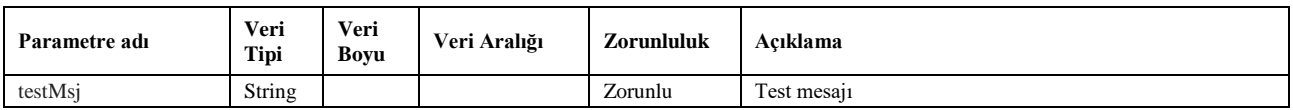

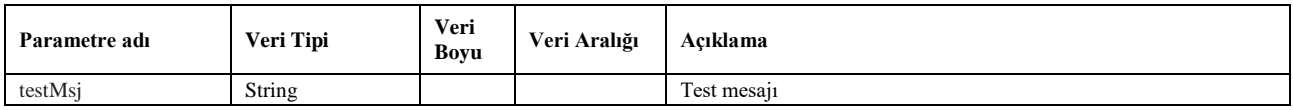

## <span id="page-9-0"></span>**2. paramYukBirimi**

- Yük birimlerini listeler. Bu metottan gelen yük birimi kodu, taşınan yük miktarının birimini belirtmek için kullanılır. (Kilogram, Ton gibi)
- Sorgulama için *wsuser* ile web servis kullanıcı adı ve şifresi gönderilir. *tasimaTuruKodu* parametresi ile yapılan taşımanın türü belirtilir. (Tehlikeli Madde ise 1, diğerleri için 2)
- Çıktı parametresi olarak **sonucKodu**: **0** metodun başarılı olarak çalıştığını ifade eder. **sonucKodu** değerinin farklı bir değer olması durumunda hataya ilişkin açıklama **sonucMesaji** parametresinde yazılır.
- Metodun girdi ve çıktıları aşağıdaki gibidir;

## **Girdiler**

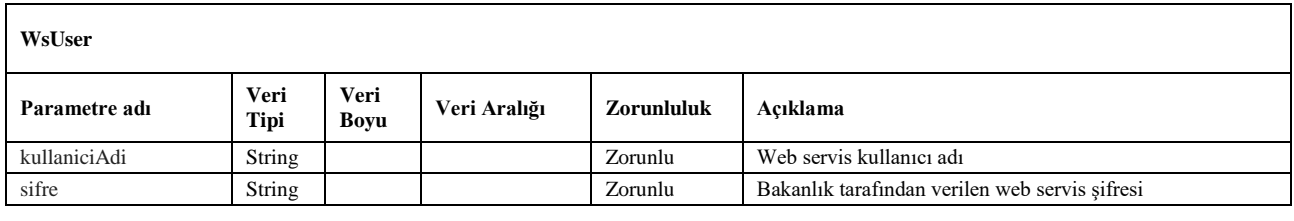

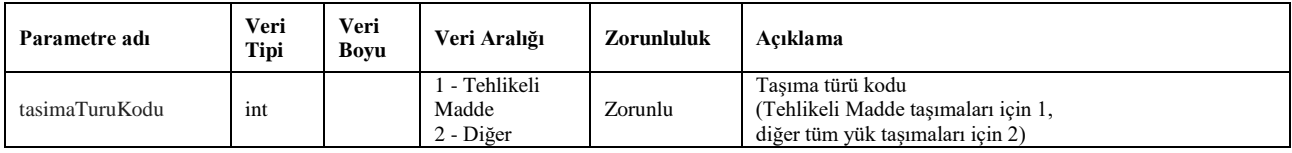

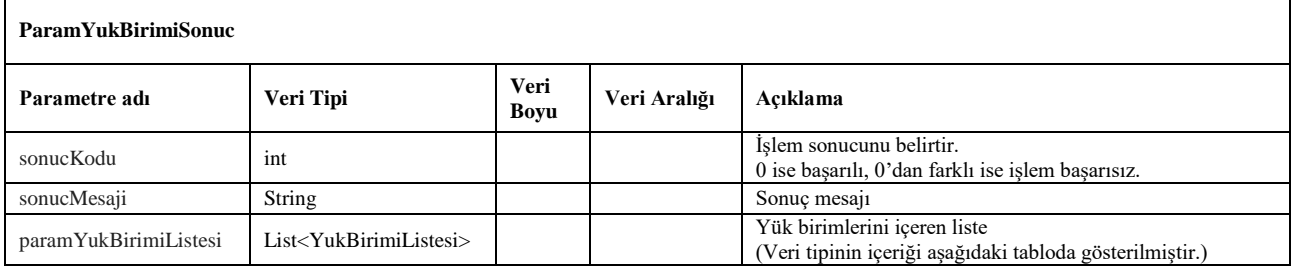

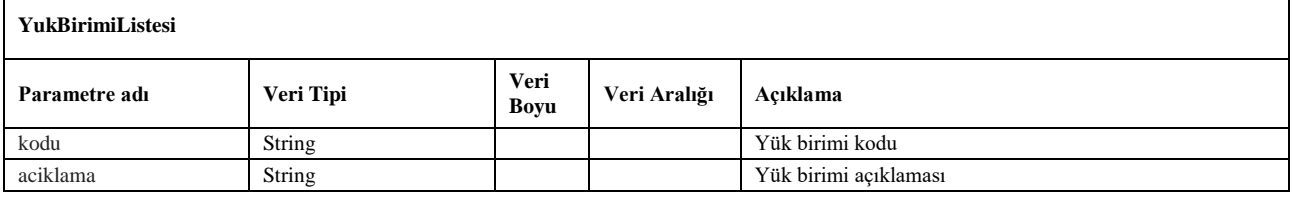

## <span id="page-10-0"></span>**3. paramYukTuru**

- Yük türlerini listeler. Bu metottan gelen yük türü kodu, taşınan yükün türünü belirtmek için kullanılır.
- Sorgulama için *wsuser* ile web servis kullanıcı adı ve şifresi gönderilir. *tasimaTuruKodu* parametresi ile yapılan taşımanın türü gönderilir (Tehlikeli Madde ise 1, diğerleri için 2)
- Çıktı parametresi olarak **sonucKodu**: **0** metodun başarılı olarak çalıştığını ifade eder. **sonucKodu** değerinin farklı bir değer olması durumunda hataya ilişkin açıklama **sonucMesaji** parametresinde yazılır.
- Metodun girdi ve çıktıları aşağıdaki gibidir;

## **Girdiler**

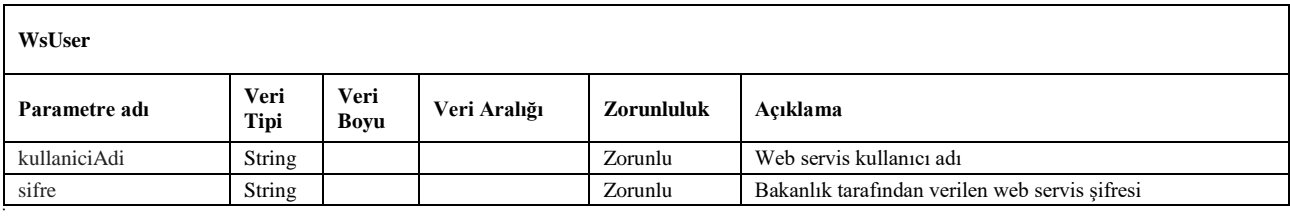

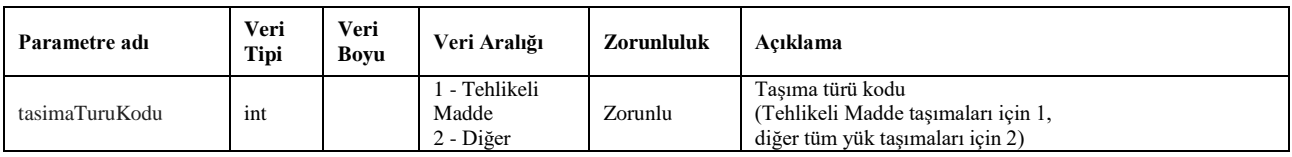

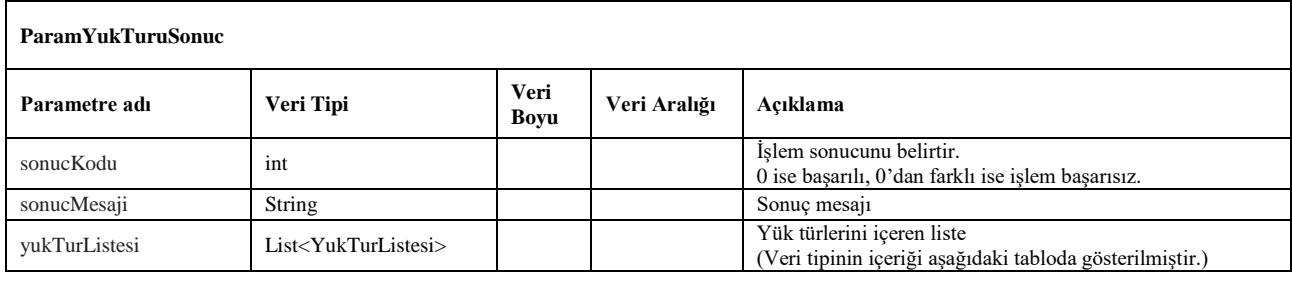

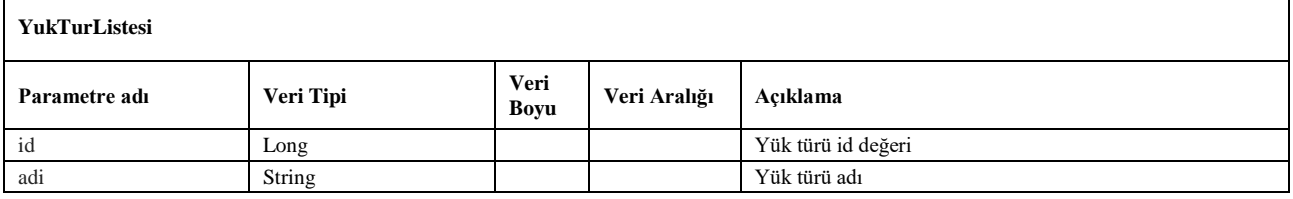

## <span id="page-11-0"></span>**4. iptalTurleri**

- Yük kaydı iptal türlerini listeler. Bu metottan gelen iptal tür kodu, daha önceden bildirilen ve iptal edilmek istenen yük kaydının iptal nedenini belirtmek için kullanılır.
- Sorgulama için *wsuser* ile web servis kullanıcı adı ve şifresi gönderilir.
- Çıktı parametresi olarak **sonucKodu**: **0** metodun başarılı olarak çalıştığını ifade eder. **sonucKodu** değerinin farklı bir değer olması durumunda hataya ilişkin açıklama **sonucMesaji** parametresinde yazılır.
- Metodun girdi ve çıktıları aşağıdaki gibidir;

## **Girdiler**

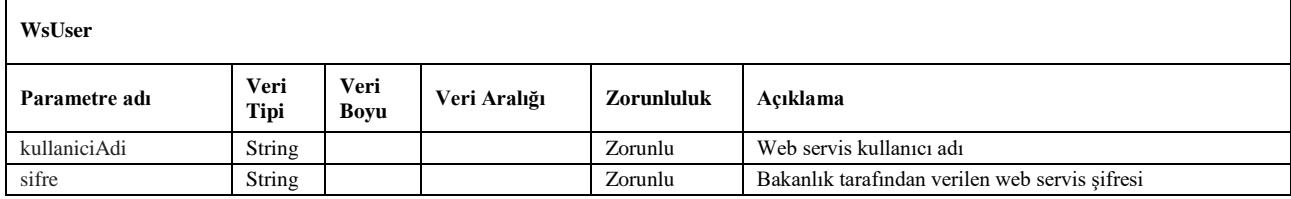

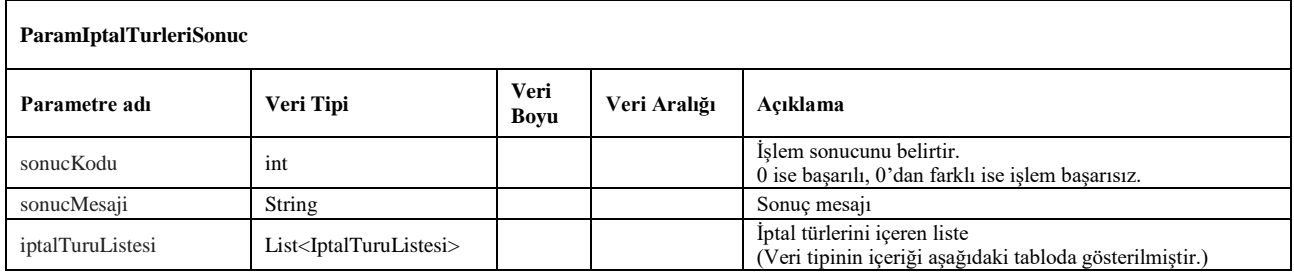

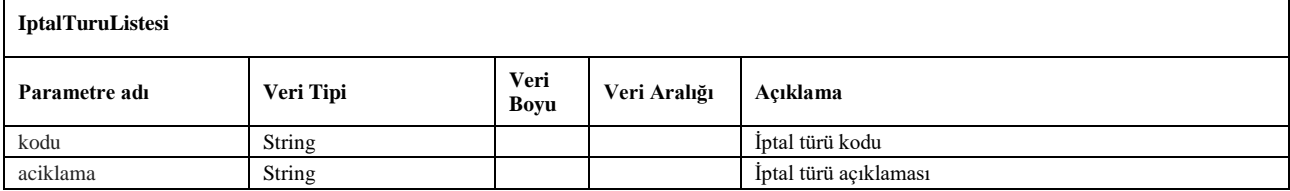

## <span id="page-12-0"></span>**5. paramTehlikeliMaddeTasimaSekli**

- Bu metot **01/07/2020** tarihinden itibaren devre dışı bırakılacaktır.
- Tehlikeli madde taşımaları için gereken taşıma şekillerini listeler. Yeni yük kaydı bildirilirken bu metottan seçilen taşıma kodu değeri gönderilir.
- Sorgulama için *wsuser* ile web servis kullanıcı adı ve şifresi gönderilir.
- Çıktı parametresi olarak **sonucKodu**: **0** metodun başarılı olarak çalıştığını ifade eder. **sonucKodu** değerinin farklı bir değer olması durumunda hataya ilişkin açıklama **sonucMesaji** parametresinde yazılır.
- Metodun girdi ve çıktıları aşağıdaki gibidir;

## **Girdiler**

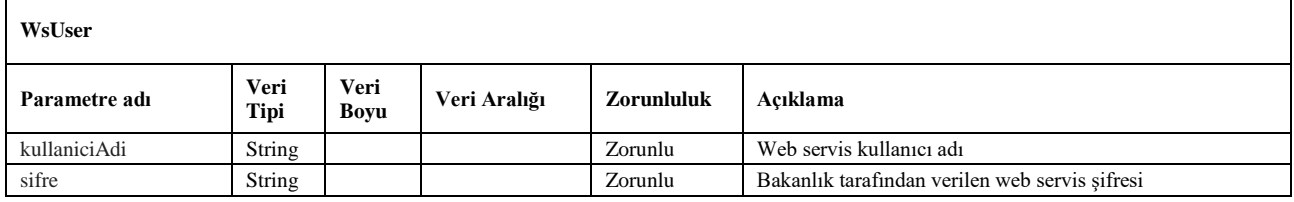

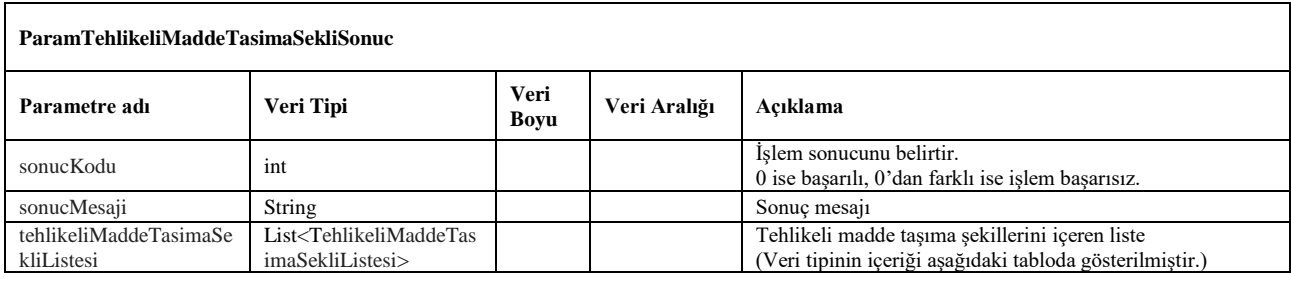

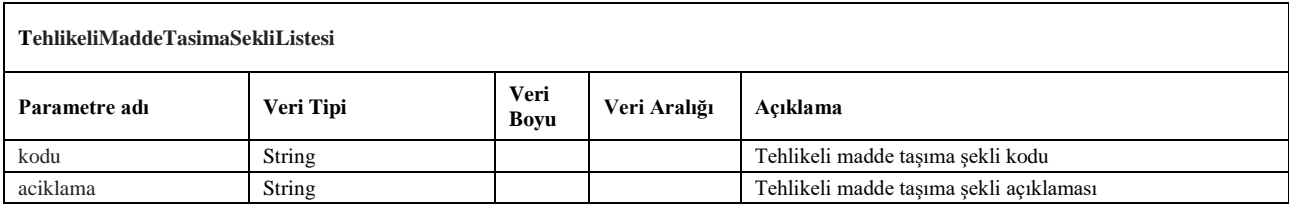

## <span id="page-13-0"></span>**6. yeniYukKaydiBildir**

- Bu metot **01/07/2020** tarihinden itibaren devre dışı bırakılacaktır. [yeniYukKaydiBildirV2](#page-25-0) metodunu kullanmanız önerilir.
- Yeni yük kaydı bildirmek için kullanılır. Plaka ve şoför bilgilerinin aynı olması durumunda tek seferde birden fazla yükün bildirilmesi de mümkündür.
- Metot ile birden fazla yük bildirimi yapıldığında liste içerisinde her yük kaydı için ayrı sonuç cevabı, aynı sırada dönmektedir.
- Firma, yazılım sisteminde yük kaydına karşılık gelen kendi yük referans numarasını da yük bilgileri ile birlikte gönderebilir. Sonuç cevabında firmanın bildirdiği yük referans numarası da ayrıca dönecektir.
- Çoklu bildirimlerde işlem sonucu başarısız olan kayıtlara ilişkin hata açıklamaları *sonucMesaji*  parametresinde belirtilmektedir. Hatalar giderildikten sonra ilgili yük kayıtları tekrar gönderilmelidir.
- Yük bildirimi başarılı bir şekilde kaydedilen her kayıt için benzersiz *uetdsBildirimReferansNo* değeri dönülmektedir. Bu referans numarasını kullanarak daha sonra ilgili yük kaydı üzerinde güncelleme işlemi yapılabilir veya iptal işlemi gerçekleştirilebilir. İptal ve güncelleme işlemlerine ilişkin detaylar, ilgili metotlarda belirtilmiştir. (bkz: [yukBildirimiGuncelle,](#page-16-0) yukBildirimilptalEt)
- Servis isteği için *wsuser* ile web servis kullanıcı adı ve şifresi gönderilir.
- Çıktı parametresi olarak **sonucKodu**: **0** metodun başarılı olarak çalıştığını ifade eder. **sonucKodu** değerinin farklı bir değer olması durumunda hataya ilişkin açıklama **sonucMesaji** parametresinde yazılır.
- Metodun girdi ve çıktıları aşağıdaki gibidir;
- $\bullet$

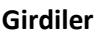

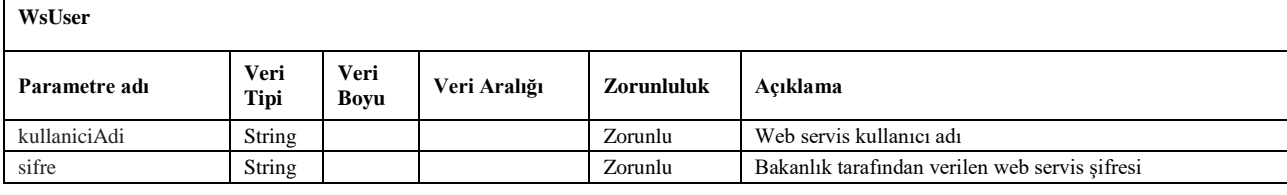

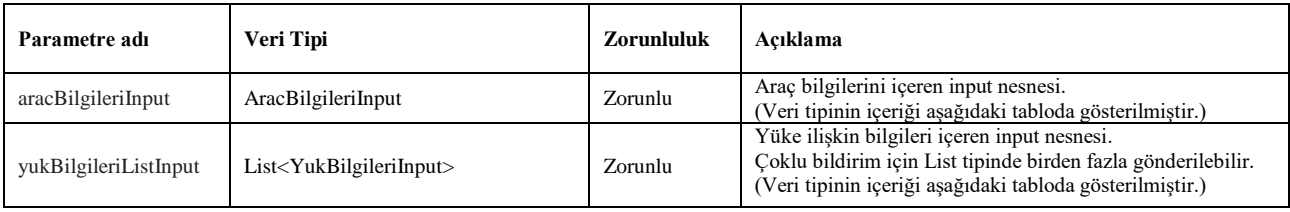

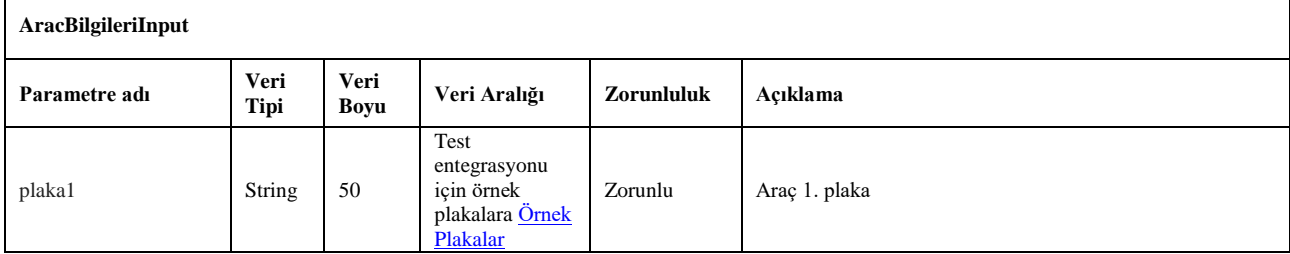

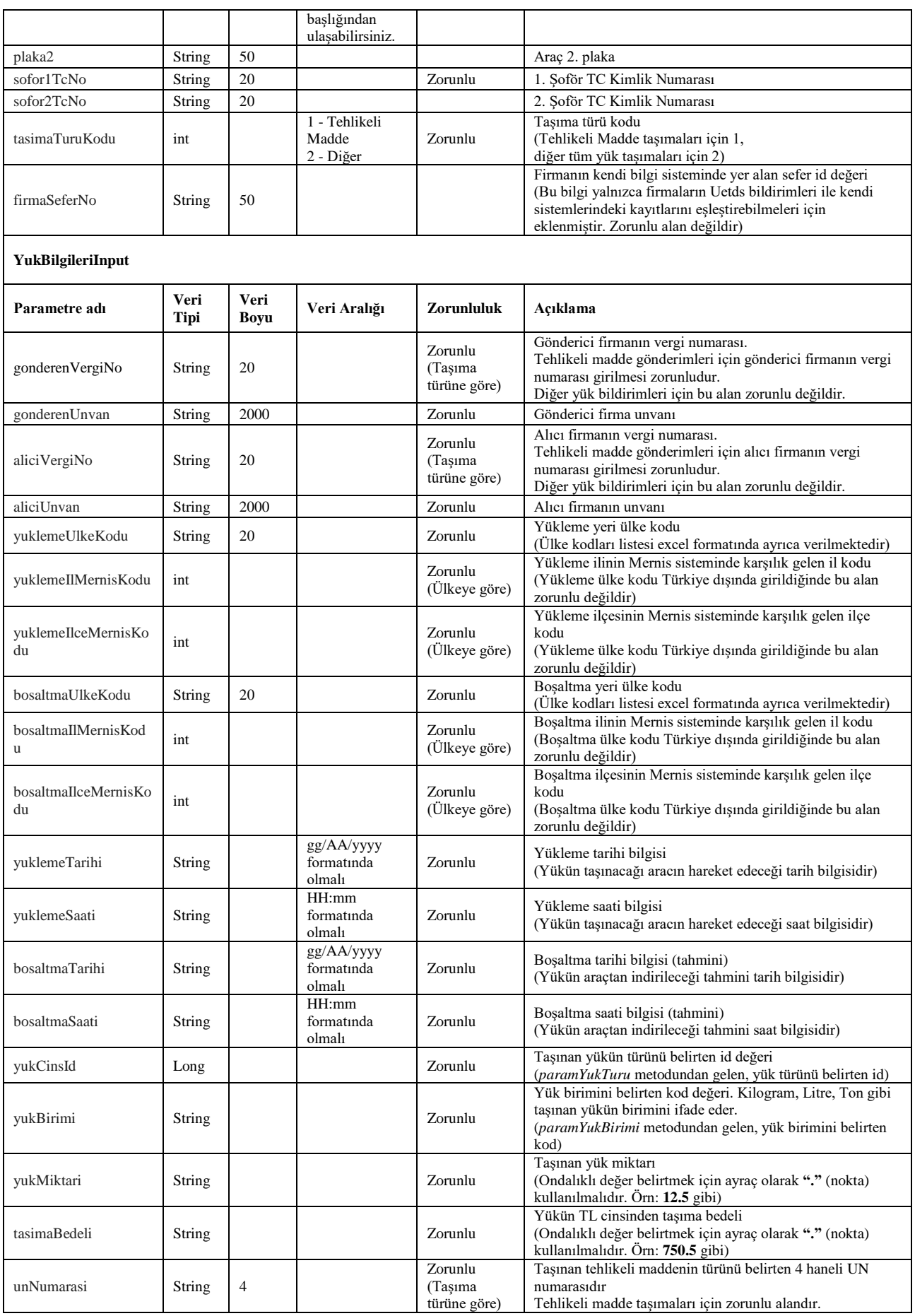

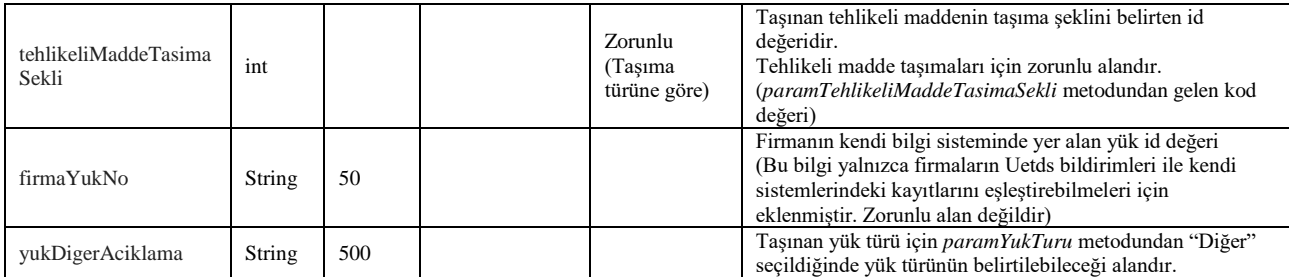

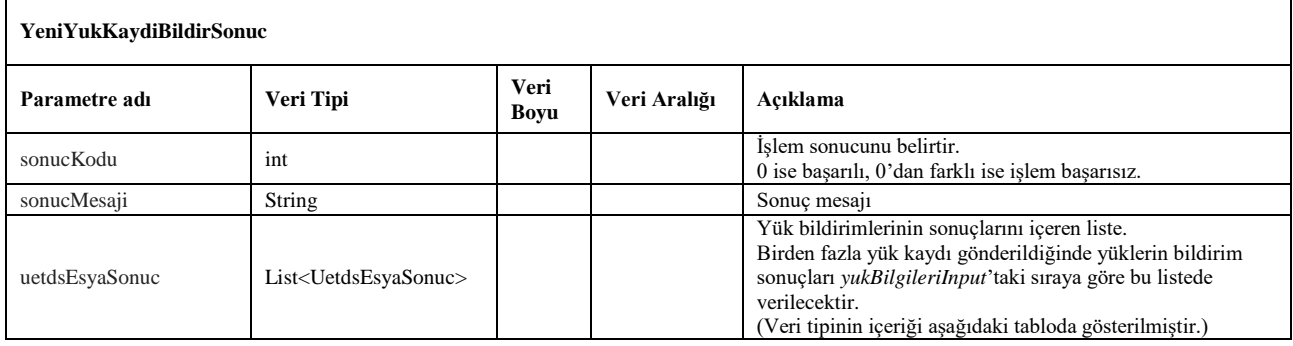

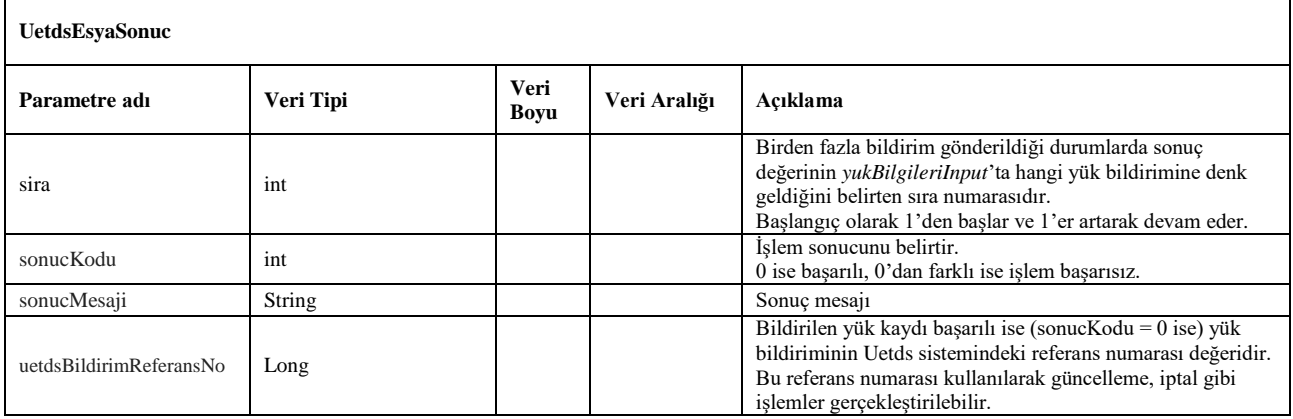

## <span id="page-16-0"></span>**7. yukBildirimiGuncelle**

- Bu metot **01/07/2020** tarihinden itibaren devre dışı bırakılacaktır.
- Uetds sistemine daha önceden iletilen bir yük bildirimi üzerinde güncelleme yapmak için kullanılır.
- Güncelleme işlemi aşağıdaki şartlardan herhangi birinin sağlanması durumunda gerçekleştirilir;
	- Bildirim yapıldıktan 6 saat sonrasına kadar, herhangi bir kritere bakılmaksızın güncellenebilir.
	- 6 saat geçti ise, yükün boşaltma zamanına kadar güncelleme yapılabilir.
- Yükün taşınma bedelinin, taşıma işlemi sona erdikten sonra netleştiği durumlar için, boşaltma zamanından sonraki 10 güne kadar Taşıma Bedeli alanı güncellenebilir. (Bu durumda sadece taşıma bedeli alanının güncellenmesine izin verilecektir, diğer alanlarda düzeltme yapılmayacaktır)
- *yeniYukKaydiBildir* metodundan gelen *uetdsBildirimReferansNo* değeri ile birlikte araç ve yük bilgileri gönderilerek ilgili kayıt üzerinde güncelleme işlemi gerçekleştirilebilir.
- Sorgulama için *wsuser* ile web servis kullanıcı adı ve şifresi gönderilir.
- Çıktı parametresi olarak **sonucKodu**: **0** metodun başarılı olarak çalıştığını ifade eder. **sonucKodu** değerinin farklı bir değer olması durumunda hataya ilişkin açıklama **sonucMesaji** parametresinde yazılır.
- Metodun girdi ve çıktıları aşağıdaki gibidir;

## **Girdiler**

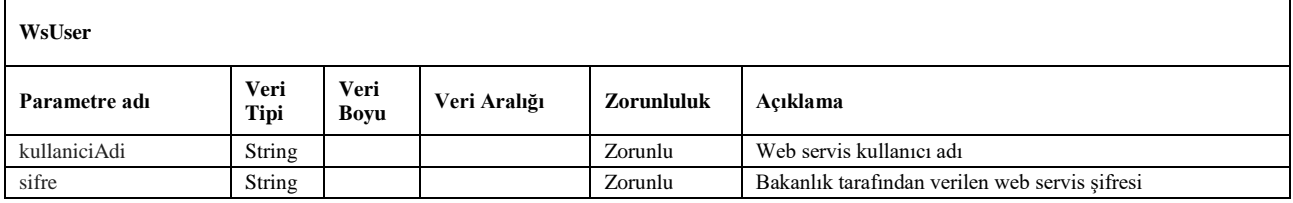

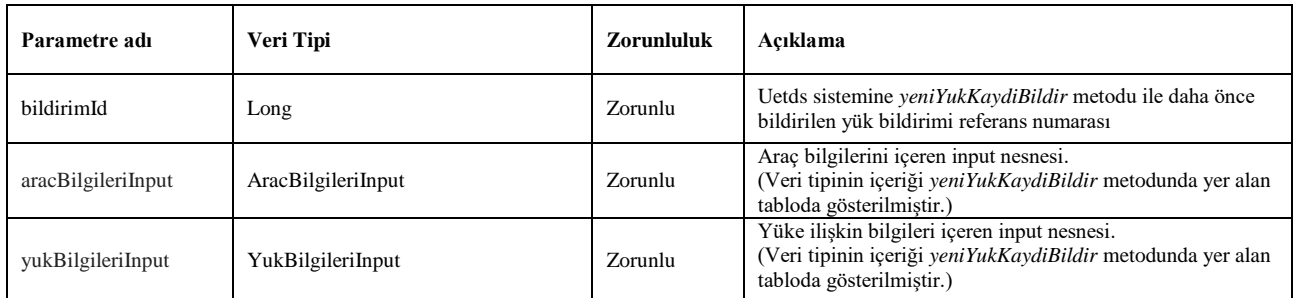

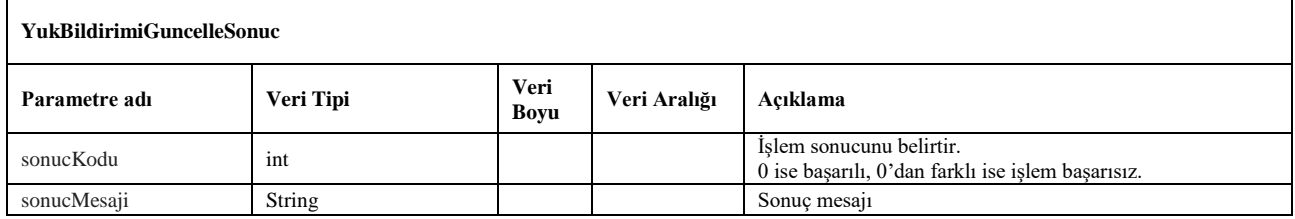

## <span id="page-17-0"></span>**8. yukBildirimiIptalEt**

- Bu metot **01/07/2020** tarihinden itibaren devre dışı bırakılacaktır.
- Uetds sistemine iletilen bir yük bildirimini iptal etmek için kullanılır.
- İptal işlemi şartlardan herhangi birinin sağlanması durumunda gerçekleştirilir;
	- Bildirim yapıldıktan 6 saat sonrasına kadar, herhangi bir kritere bakılmaksızın iptal edilebilir.
	- 6 saat geçti ise, başlama zamanına kadar iptal işlemi yapılabilir.
- *yeniYukKaydiBildir* metodundan gelen *uetdsBildirimReferansNo* değeri ile birlikte iptal nedenine uygun tür kodu gönderilerek iptal işlemi gerçekleştirilebilir.
- Sorgulama için *wsuser* ile web servis kullanıcı adı ve şifresi gönderilir.
- Çıktı parametresi olarak **sonucKodu**: **0** metodun başarılı olarak çalıştığını ifade eder. **sonucKodu** değerinin farklı bir değer olması durumunda hataya ilişkin açıklama **sonucMesaji** parametresinde yazılır.
- Metodun girdi ve çıktıları aşağıdaki gibidir;

## **Girdiler**

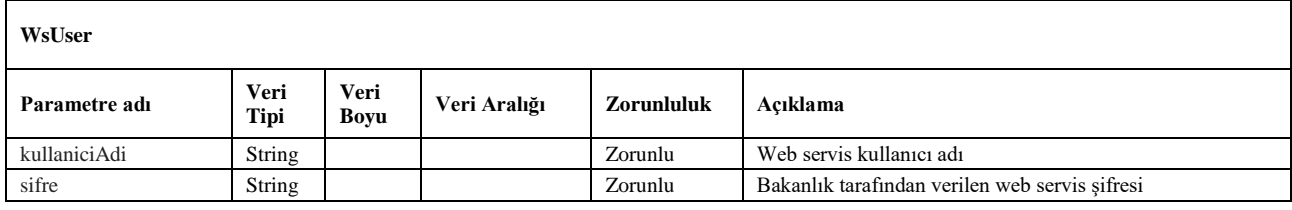

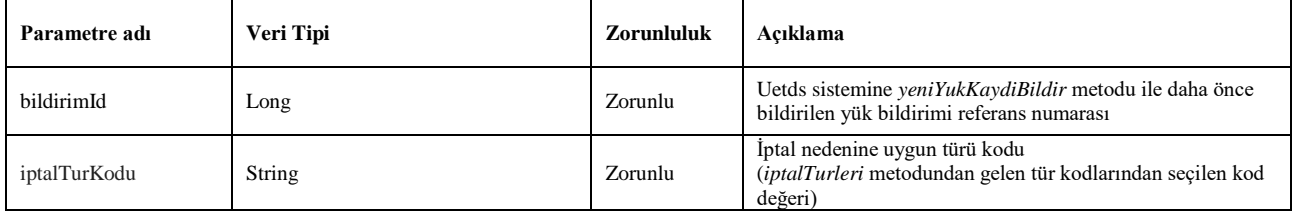

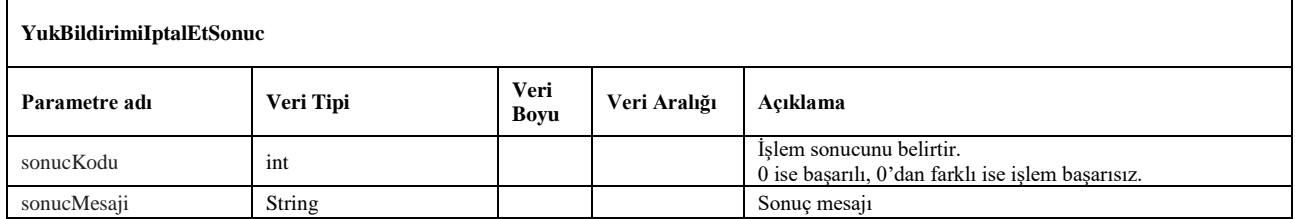

## <span id="page-18-0"></span>**9. yukBildirimiDetayi**

- Bu metot **01/07/2020** tarihinden itibaren devre dışı bırakılacaktır.
- Uetds sistemine iletilen yük bildiriminin detaylarına ulaşmak için kullanılır.
- *yeniYukKaydiBildir* metodundan gelen *uetdsBildirimReferansNo* değeri ile kullanılır.
- Sorgulama için *wsuser* ile web servis kullanıcı adı ve şifresi gönderilir.
- Çıktı parametresi olarak **sonucKodu**: **0** metodun başarılı olarak çalıştığını ifade eder. **sonucKodu** değerinin farklı bir değer olması durumunda hataya ilişkin açıklama **sonucMesaji** parametresinde yazılır.
- Metodun girdi ve çıktıları aşağıdaki gibidir;

## **Girdiler**

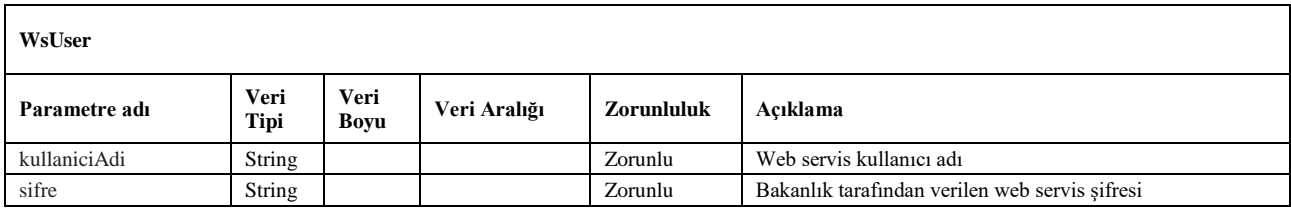

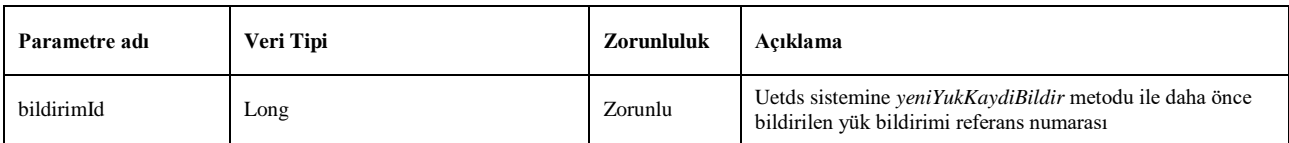

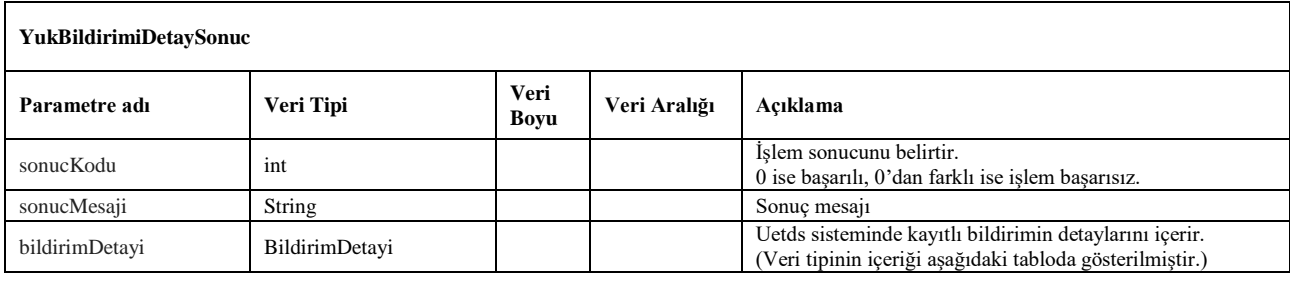

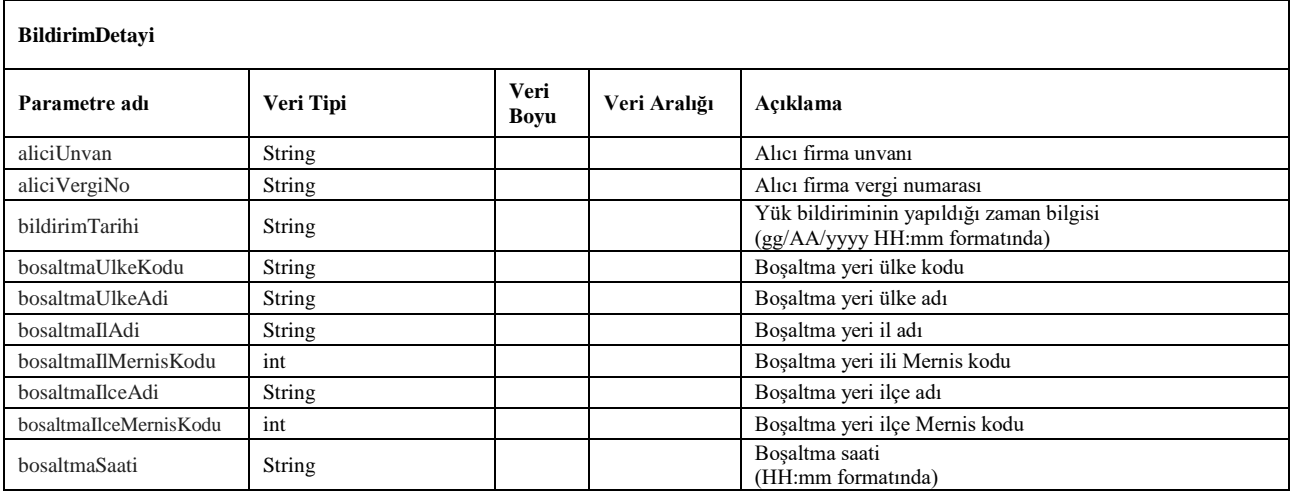

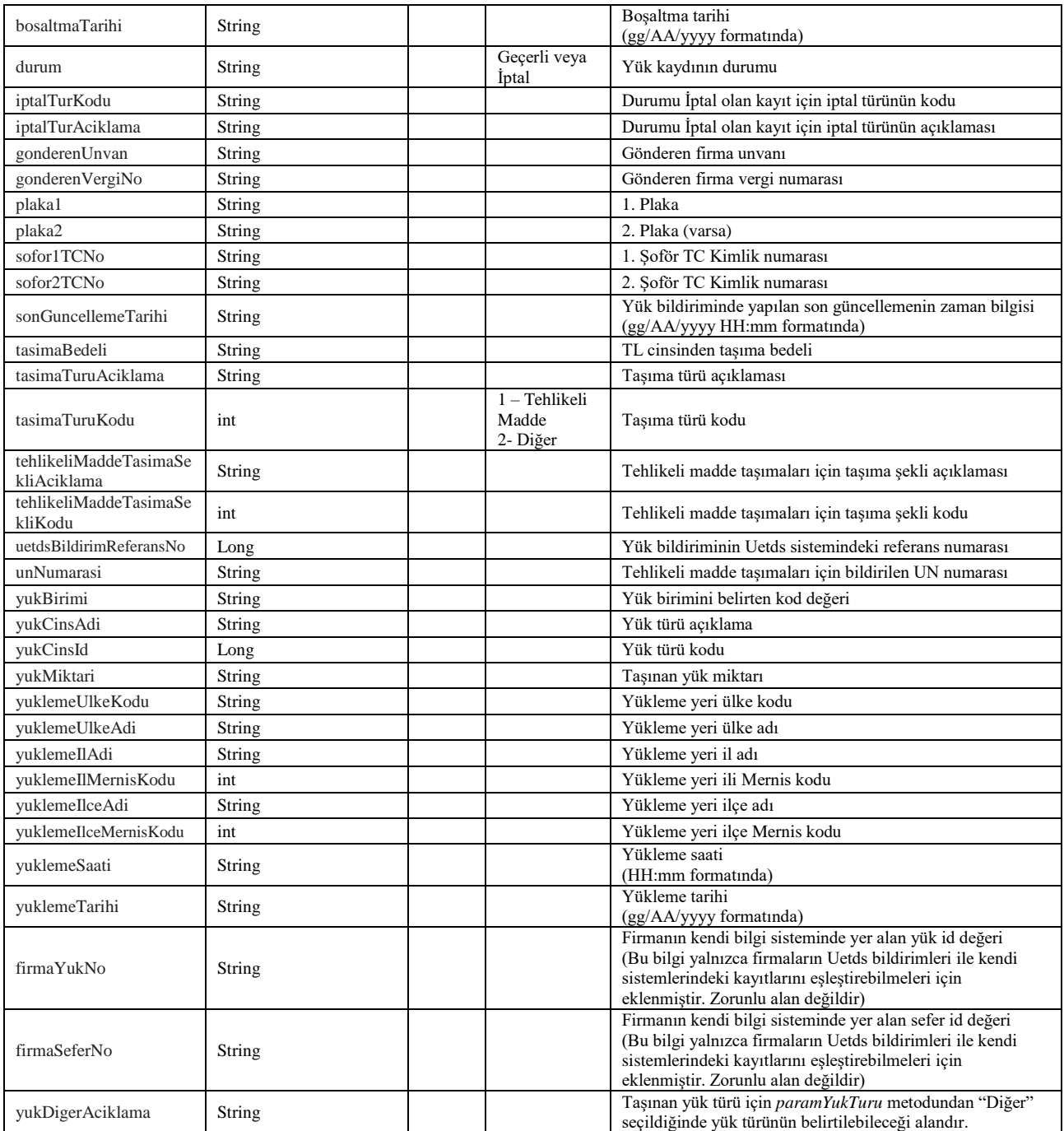

## <span id="page-20-0"></span>**10. yukBildirimiListesi**

- Bu metot **01/07/2020** tarihinden itibaren devre dışı bırakılacaktır.
- Plaka ve tarih kriterlerine göre yapılan yük bildirimlerini listelemek için kullanılır.
- Arama yapılan bir plaka için, seçilen tarihteki tüm yük bildirimlerinin *uetdsBildirimReferansNo* değerlerini ve yük bildiriminin geçerlilik durumlarını listeler.
- Sorgulama için *wsuser* ile web servis kullanıcı adı ve şifresi gönderilir.
- Çıktı parametresi olarak **sonucKodu**: **0** metodun başarılı olarak çalıştığını ifade eder. **sonucKodu** değerinin farklı bir değer olması durumunda hataya ilişkin açıklama **sonucMesaji** parametresinde yazılır.
- Metodun girdi ve çıktıları aşağıdaki gibidir;

## **Girdiler**

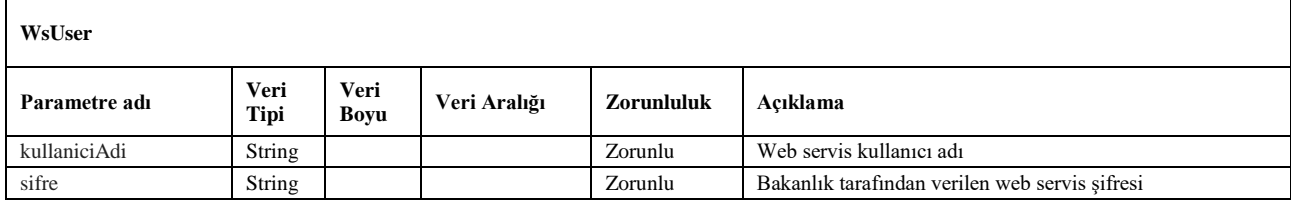

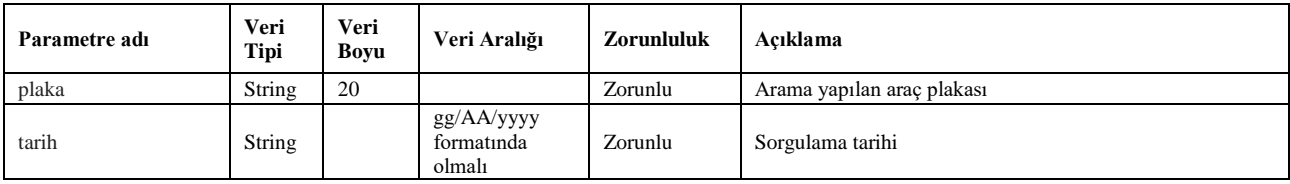

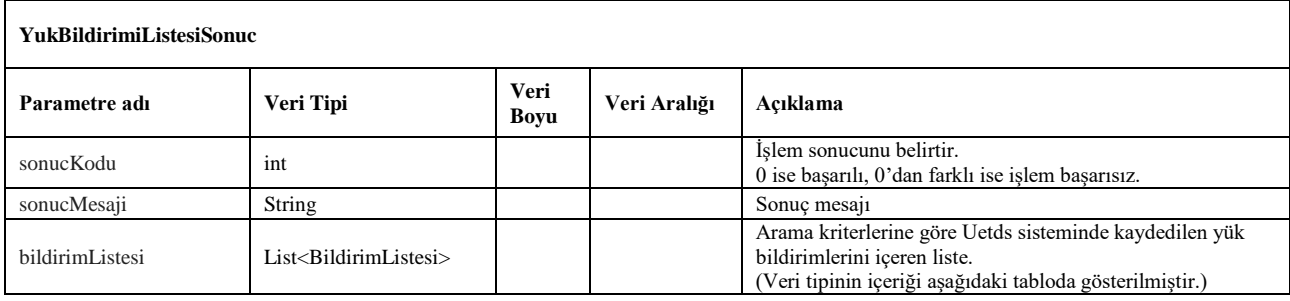

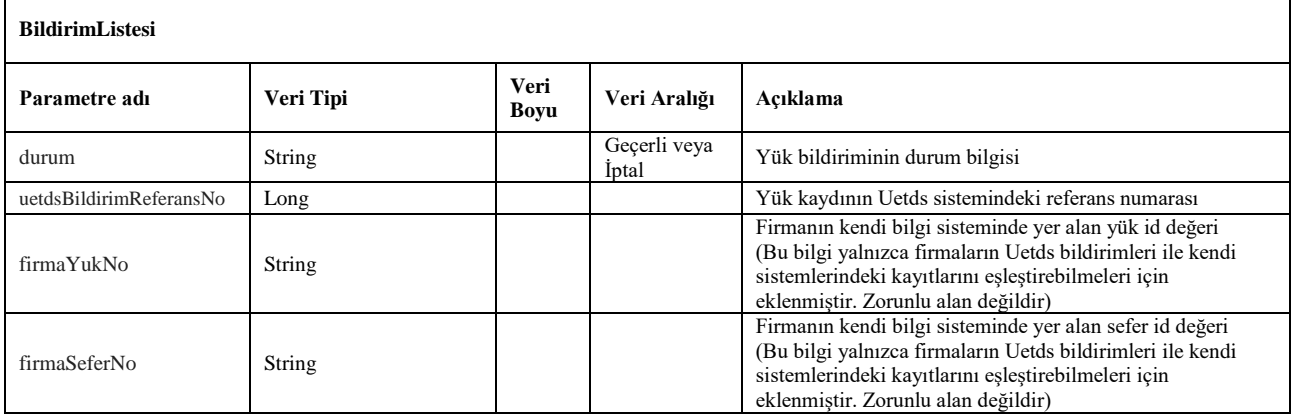

## <span id="page-21-0"></span>**11. yukBildirimRaporu**

- Bu metot **01/07/2020** tarihinden itibaren devre dışı bırakılacaktır.
- Plaka, tarih ve saat kriterlerine göre sorgulama yaparak, sorgulanan tarih ve saatte araçta bulunan yüklerin listelendiği rapor çıktısını almak için kullanılır.
- Daha önceden bildirilen yükleme tarihleri ile boşaltma tarihlerine göre sorgulanan araç için henüz boşaltılmamış yükleri içerir.
- Pdf raporunun byte dizisi formatında çıktısını verir.
- Sorgulama için *wsuser* ile web servis kullanıcı adı ve şifresi gönderilir.
- Çıktı parametresi olarak **sonucKodu**: **0** metodun başarılı olarak çalıştığını ifade eder. **sonucKodu** değerinin farklı bir değer olması durumunda hataya ilişkin açıklama **sonucMesaji** parametresinde yazılır.
- Metodun girdi ve çıktıları aşağıdaki gibidir;

## **Girdiler**

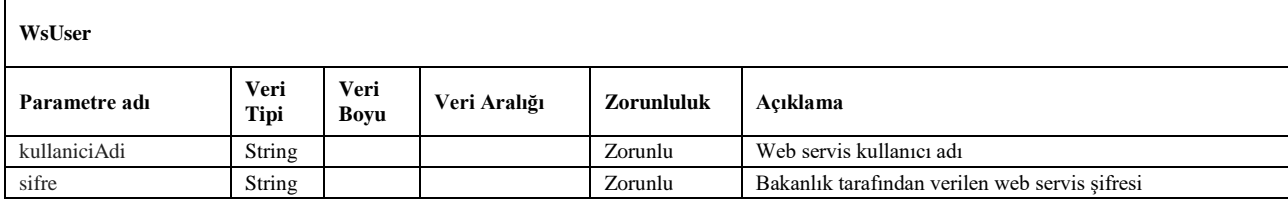

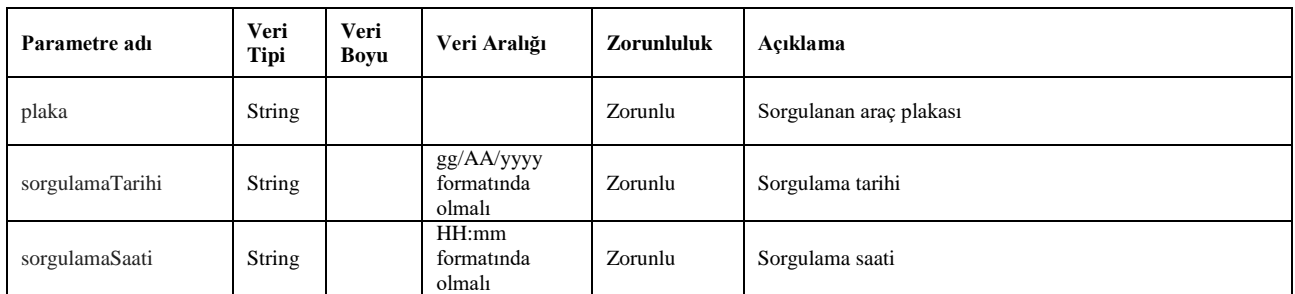

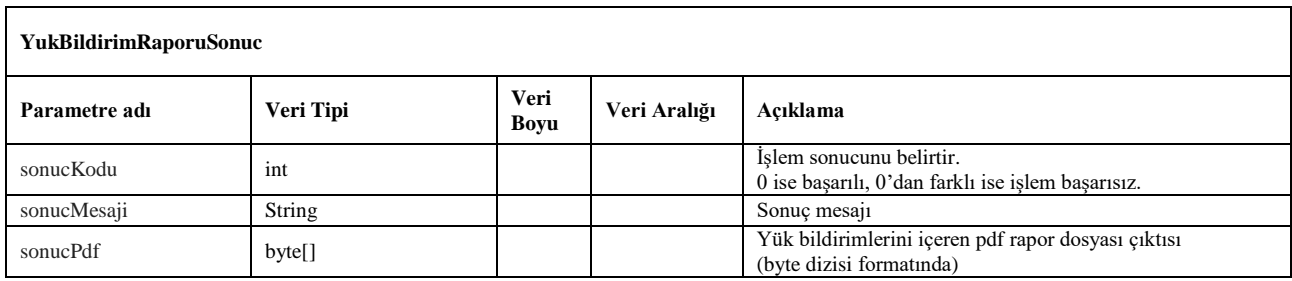

## <span id="page-22-0"></span>**12. yetkiBelgesiKontrol**

- Sorgulanan plakanın firma ve yetki belgesi bilgilerini getirir. Yalnızca firmanın kendi araçları için sorgulamaya açıktır.
- Sorgulama için *wsuser* ile web servis kullanıcı adı ve şifresi gönderilir.
- Çıktı parametresi olarak **sonucKodu**: **0** metodun başarılı olarak çalıştığını ifade eder. **sonucKodu** değerinin farklı bir değer olması durumunda hataya ilişkin açıklama **sonucMesaji** parametresinde yazılır.
- Metodun girdi ve çıktıları aşağıdaki gibidir;

## **Girdiler**

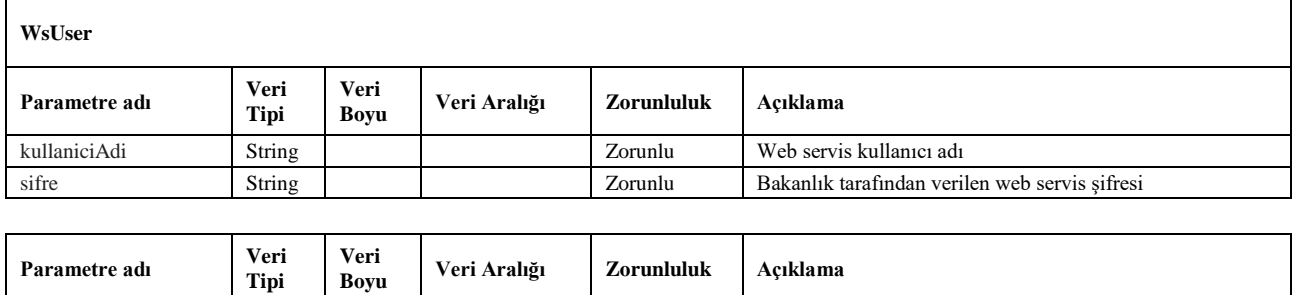

plaka String 20 Zorunlu Sorgulama yapılan araç plakası

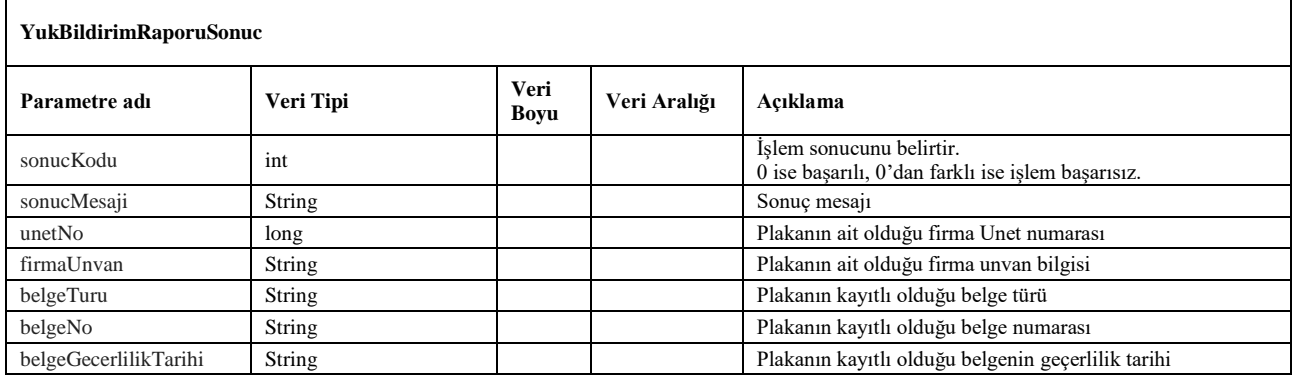

## <span id="page-23-0"></span>**13. aracMuayeneSorgula**

- Sorgulanan plakanın araç muayenesi bilgilerini getirir. Yalnızca firmanın kendi araçları için sorgulamaya açıktır.
- Sorgulama için *wsuser* ile web servis kullanıcı adı ve şifresi gönderilir.
- Çıktı parametresi olarak **sonucKodu**: **0** metodun başarılı olarak çalıştığını ifade eder. **sonucKodu** değerinin farklı bir değer olması durumunda hataya ilişkin açıklama **sonucMesaji** parametresinde yazılır.
- Metodun girdi ve çıktıları aşağıdaki gibidir;

## **Girdiler**

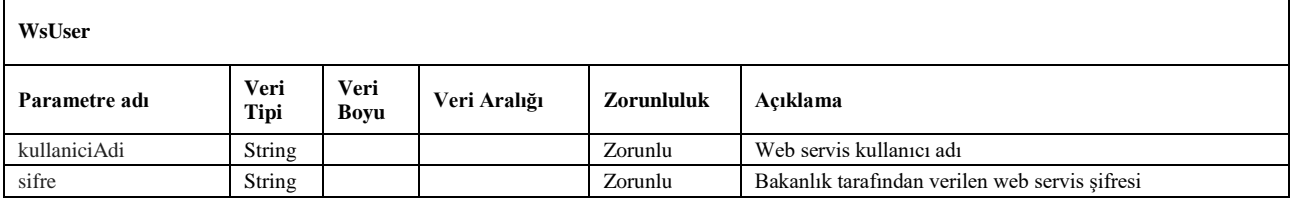

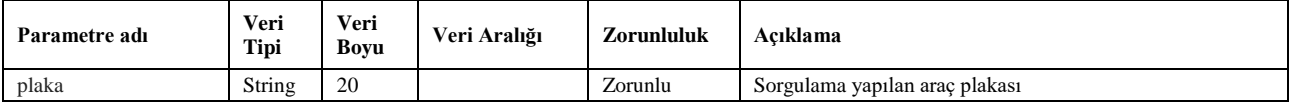

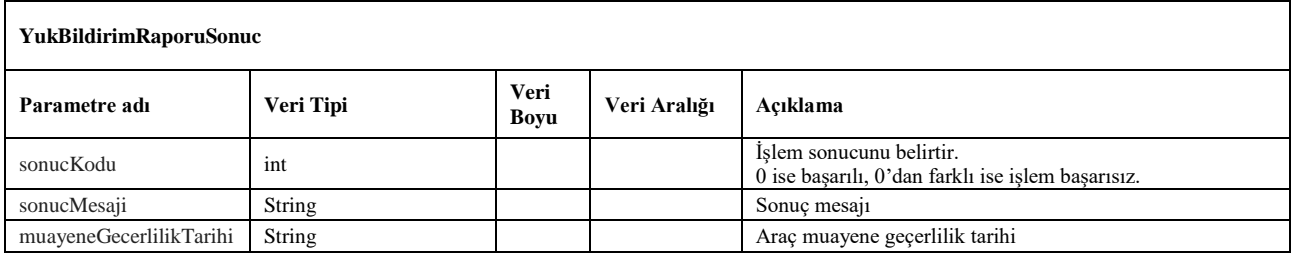

## <span id="page-24-0"></span>**14. meslekiYeterlilikSorgula**

- Sorgulanan kişinin sahip olduğu mesleki yeterlilik belgesi bilgilerini getirir.
- Sorgulama için *wsuser* ile web servis kullanıcı adı ve şifresi gönderilir.
- Çıktı parametresi olarak **sonucKodu**: **0** metodun başarılı olarak çalıştığını ifade eder. **sonucKodu** değerinin farklı bir değer olması durumunda hataya ilişkin açıklama **sonucMesaji** parametresinde yazılır.
- Metodun girdi ve çıktıları aşağıdaki gibidir;

## **Girdiler**

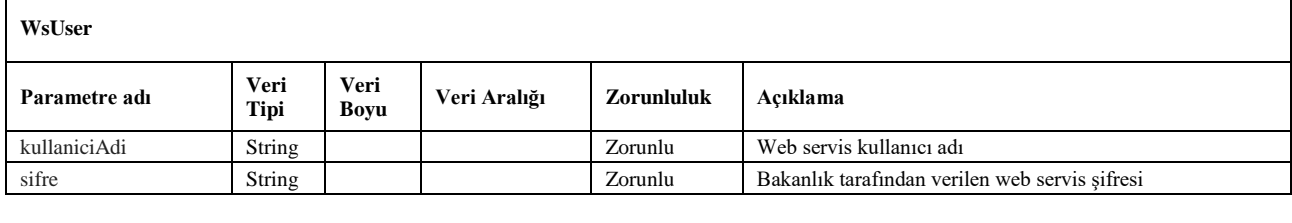

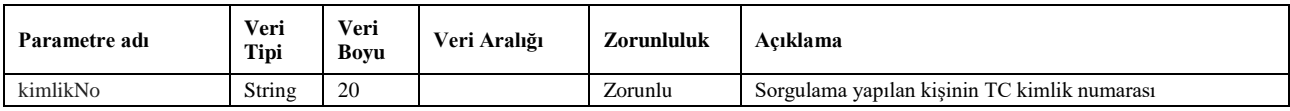

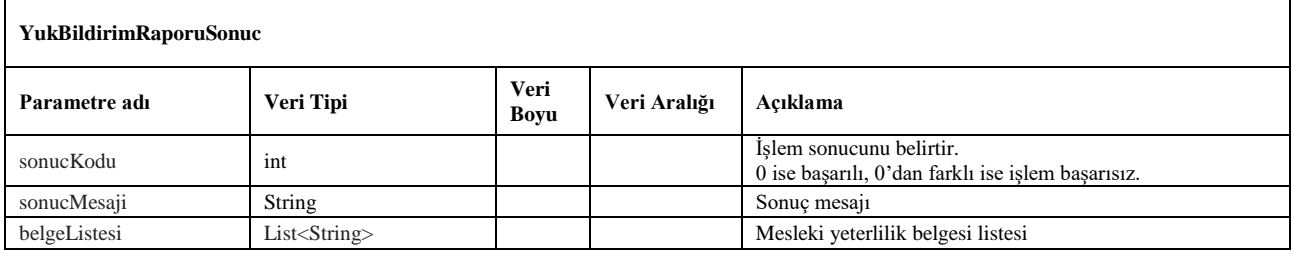

## <span id="page-25-0"></span>**15. yeniYukKaydiBildirV2**

- Yeni yük kaydı bildirmek için kullanılır. Aracın gerçekleştirdiği sefere ait tüm yükler, bir servis isteği ile aynı anda bildirilebilir. Aracın hareket etmesinden sonra aynı sefere ait yeni yük bir bildirilmesi gerektiği durumlarda *sefereYukEkle* metodu kullanılabilir.
- Metot ile birden fazla yük bildirimi yapıldığında liste içerisinde her yük kaydı için ayrı sonuç cevabı, yük sırası ile aynı sırada dönmektedir. (Çoklu bildirimlerin kendi sistemlerinizle eşleştirilmesini kolaylaştırabilmek için *firmaYukNo* ve *firmaSeferNo* alanlarını da kullanabilirsiniz.)
- Çoklu bildirimlerde işlem sonucu başarısız olan kayıtlara ilişkin hata açıklamaları *sonucMesaji* parametresinde belirtilmektedir. Hatalar giderildikten sonra ilgili yük kayıtları tekrar gönderilmelidir.
- Başarılı şekilde kaydedilen sefer kayıtları için benzersiz *uetdsSeferReferansNo* değeri dönmektedir. Bu referans numarası kullanılarak ilgili sefer üzerinden iptal/aktif etme işlemleri yapılabilir, sefer raporu düzenlenebilir veya sefere yeni yük ekleme işlemleri yapılabilir.
- Yük bildirimi başarılı bir şekilde kaydedilen her yük kaydı için benzersiz *uetdsYukReferansNo* değeri dönülmektedir. Bu referans numarasını kullanarak daha sonra ilgili yük kaydı üzerinde güncelleme veya iptal işlemi yapılabilir.
- Servis isteği için *wsuser* ile web servis kullanıcı adı ve şifresi gönderilir.
- Çıktı parametresi olarak **sonucKodu: 0** metodun başarılı olarak çalıştığını ifade eder. **sonucKodu** değerinin farklı bir değer olması durumunda hataya ilişkin açıklama **sonucMesaji** parametresinde yazılır.
- Metodun girdi ve çıktıları aşağıdaki gibidir;

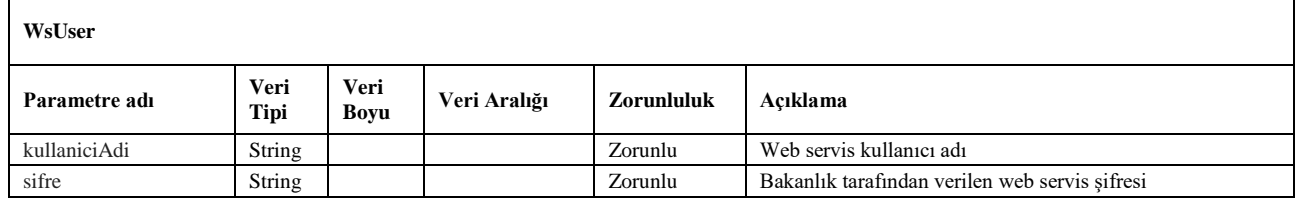

## **Girdiler**

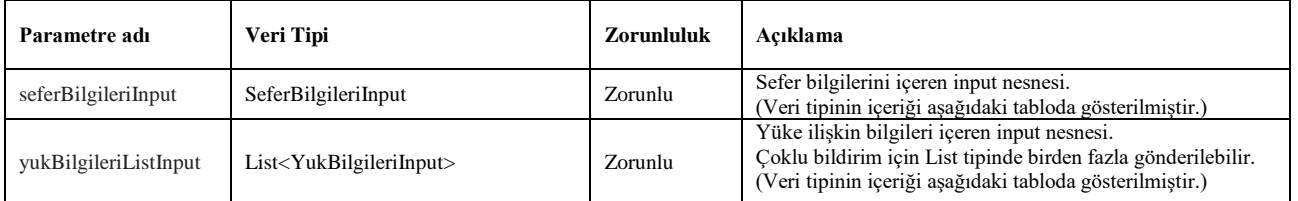

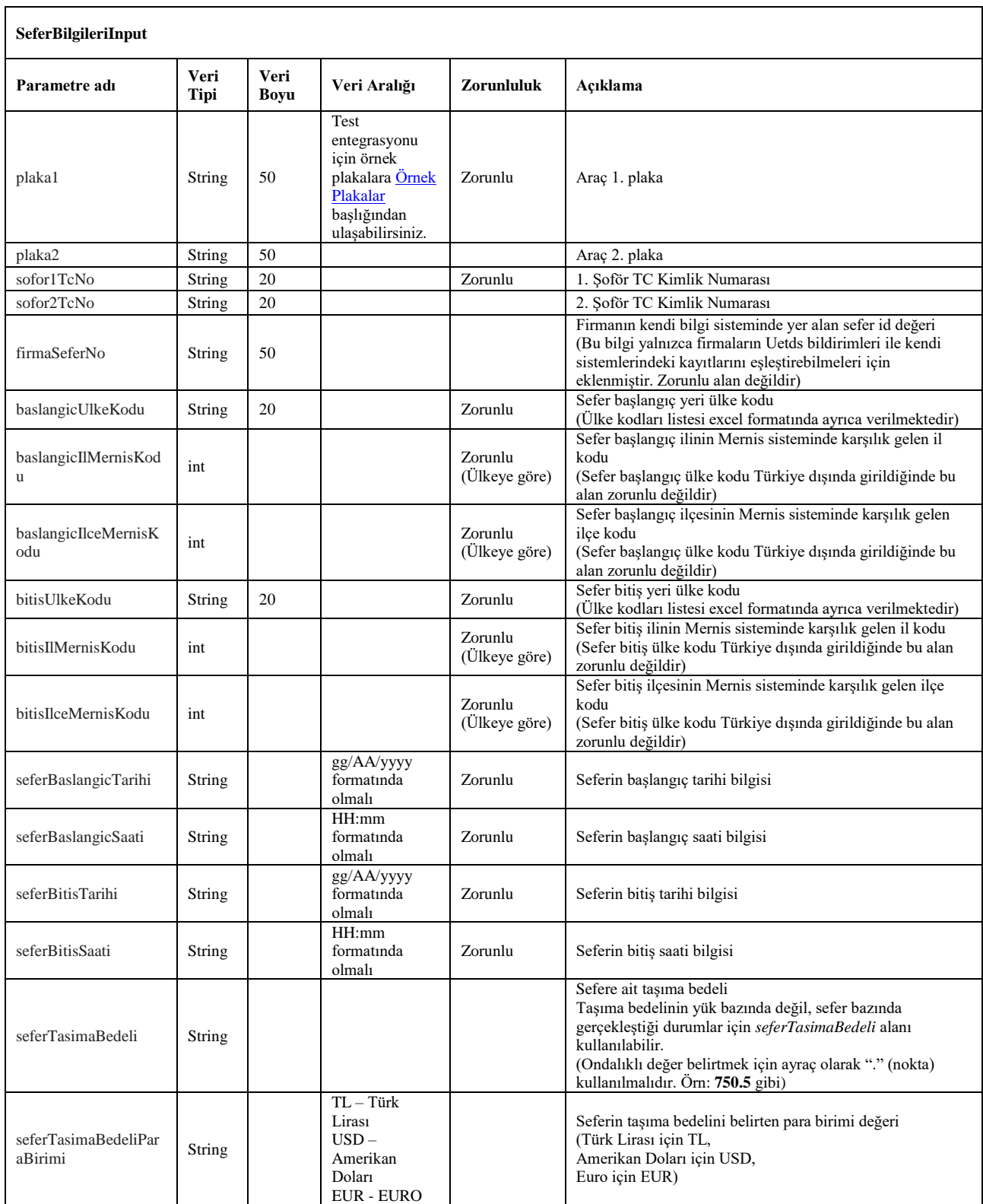

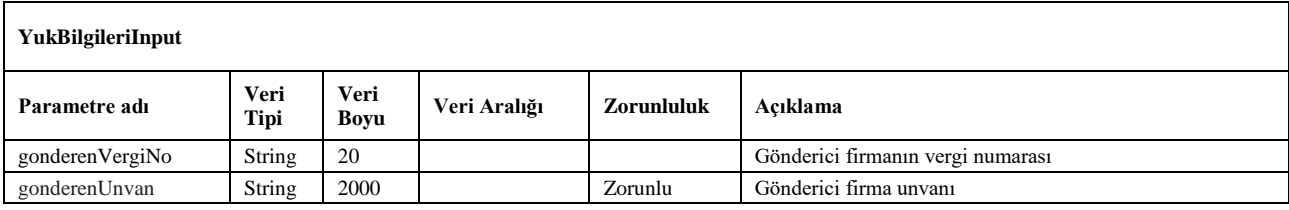

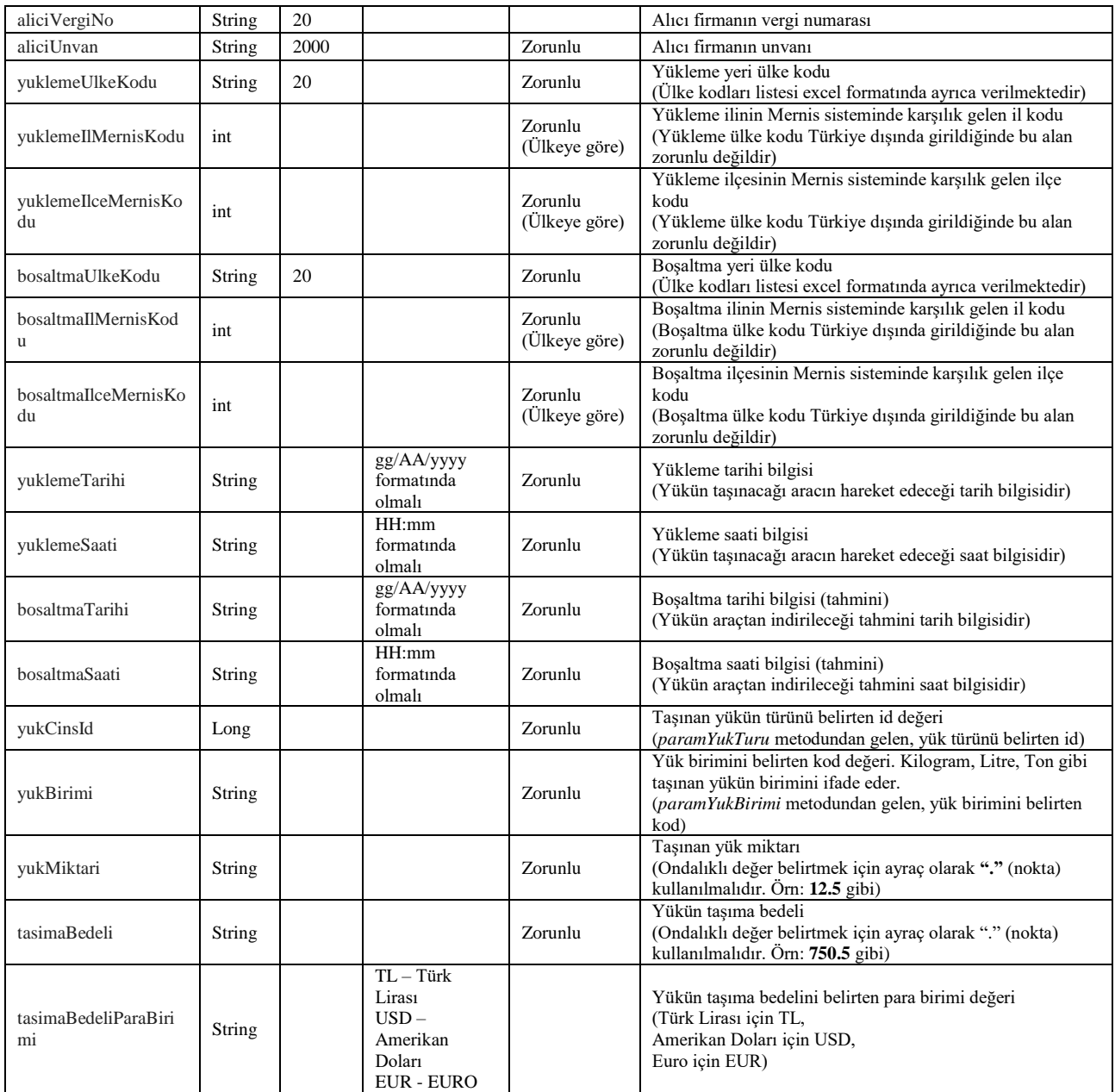

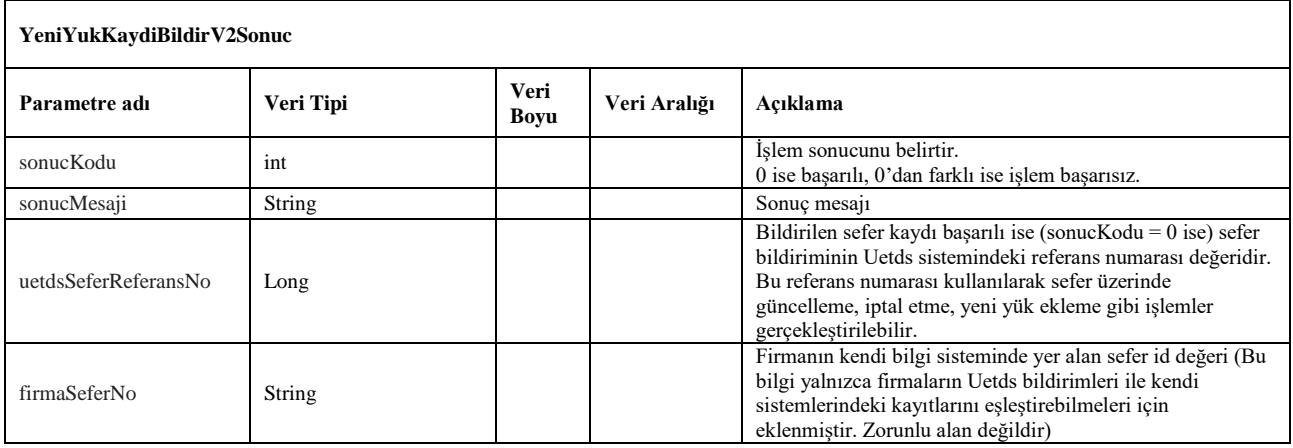

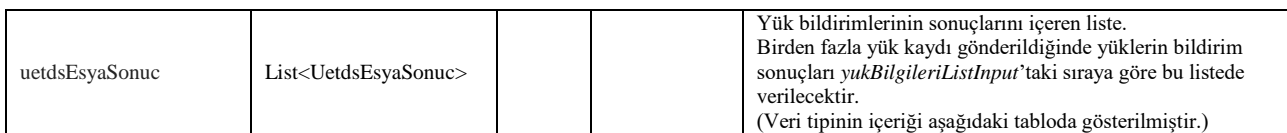

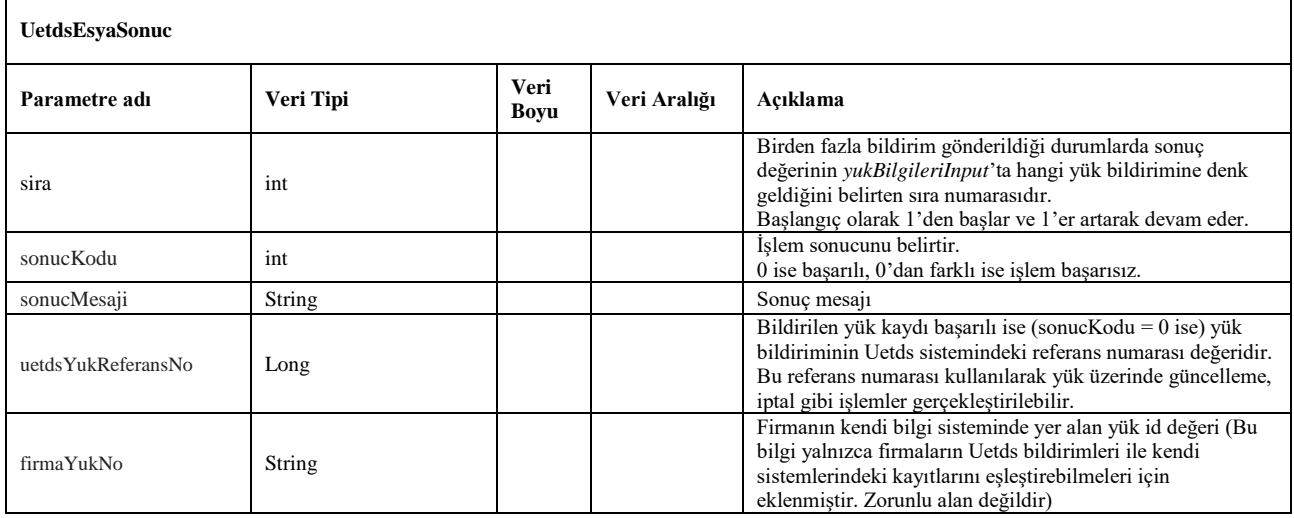

## <span id="page-29-0"></span>**16. seferGuncelle**

- Uetds sistemine daha önceden kaydedilen sefer bildirimi üzerinde güncelleme yapmak için kullanılır.
- *yeniYukKaydiBildirV2* metodundan gelen *uetdsSeferReferansNo* değeri ile birlikte sefer bilgileri gönderilerek ilgili sefer kaydı üzerinde güncelleme işlemi gerçekleştirilebilir.
- Servis isteği için *wsuser* ile web servis kullanıcı adı ve şifresi gönderilir.
- Çıktı parametresi olarak **sonucKodu: 0** metodun başarılı olarak çalıştığını ifade eder. **sonucKodu** değerinin farklı bir değer olması durumunda hataya ilişkin açıklama **sonucMesaji** parametresinde yazılır.
- Metodun girdi ve çıktıları aşağıdaki gibidir;

### **Girdiler**

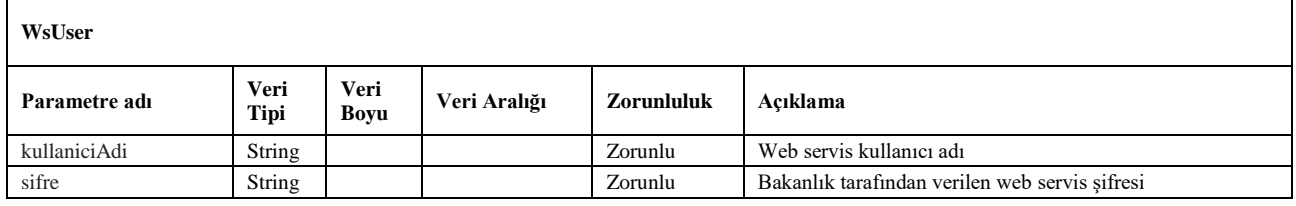

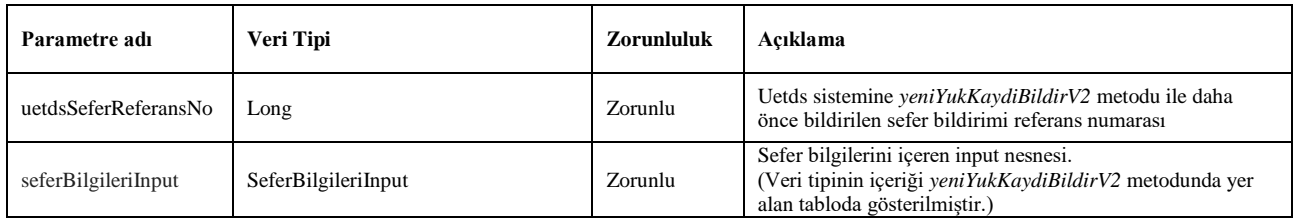

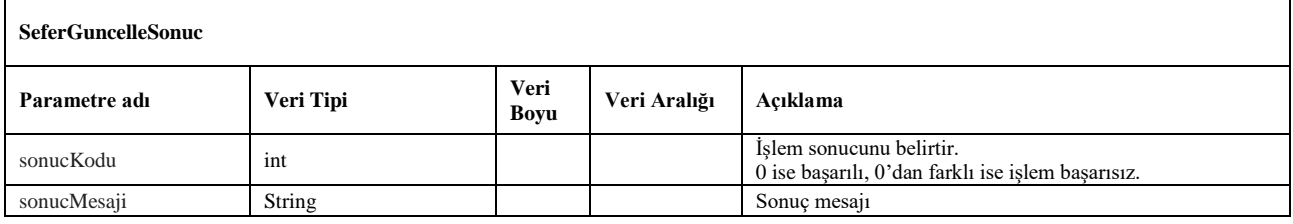

## <span id="page-30-1"></span>**17. sefereYukEkle**

- Uetds sistemine daha önceden kaydedilen sefer bildirimine yeni yük kaydı eklemek için kullanılır.
- *yeniYukKaydiBildirV2* metodundan gelen *uetdsSeferReferansNo* değeri ile birlikte yük bilgileri gönderilerek ilgili sefer kaydına yeni yük kaydı eklenir.
- Servis isteği için *wsuser* ile web servis kullanıcı adı ve şifresi gönderilir.
- Çıktı parametresi olarak **sonucKodu: 0** metodun başarılı olarak çalıştığını ifade eder. **sonucKodu** değerinin farklı bir değer olması durumunda hataya ilişkin açıklama **sonucMesaji** parametresinde yazılır.
- Metodun girdi ve çıktıları aşağıdaki gibidir;

## **Girdiler**

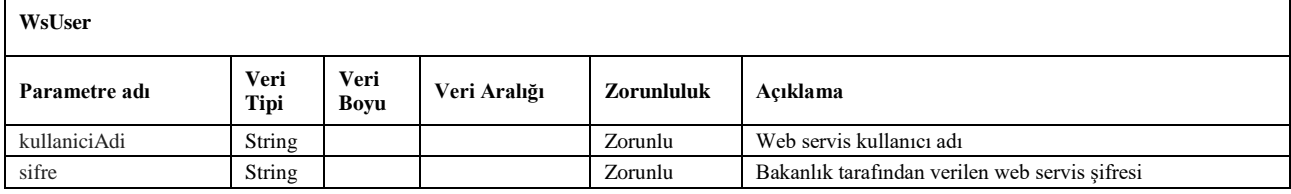

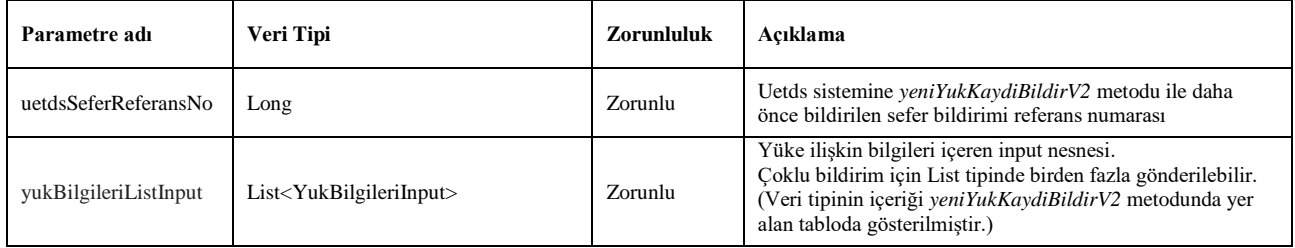

<span id="page-30-0"></span>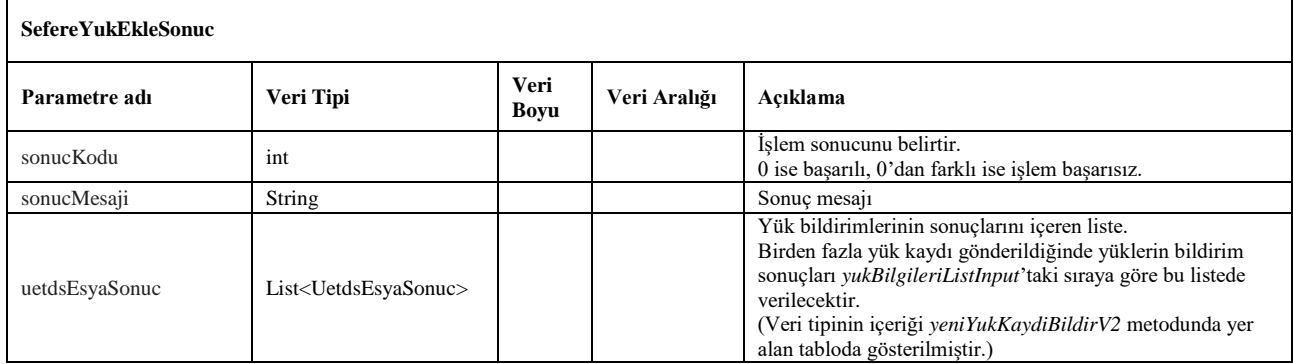

## <span id="page-31-0"></span>**18. seferIptalEt**

- Uetds sistemine daha önceden kaydedilen sefer bildiriminin durumunu iptal etmek için kullanılır.
- *yeniYukKaydiBildirV2* metodundan gelen *uetdsSeferReferansNo* değeri ve iptal nedenine uygun iptal tür kodu ile birlikte kullanılır.
- Servis isteği için *wsuser* ile web servis kullanıcı adı ve şifresi gönderilir.
- Çıktı parametresi olarak **sonucKodu: 0** metodun başarılı olarak çalıştığını ifade eder. **sonucKodu** değerinin farklı bir değer olması durumunda hataya ilişkin açıklama **sonucMesaji** parametresinde yazılır.
- Metodun girdi ve çıktıları aşağıdaki gibidir;

## **Girdiler**

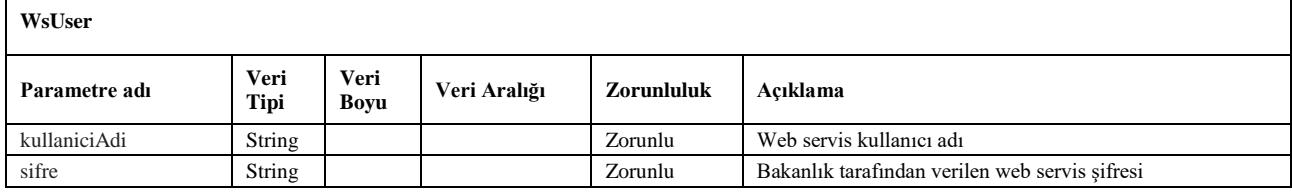

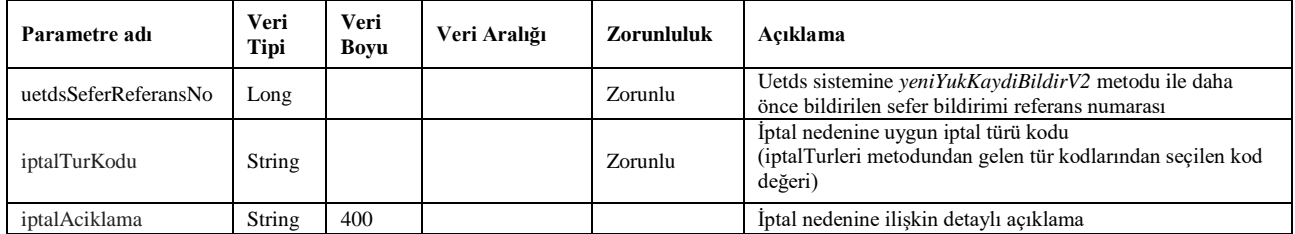

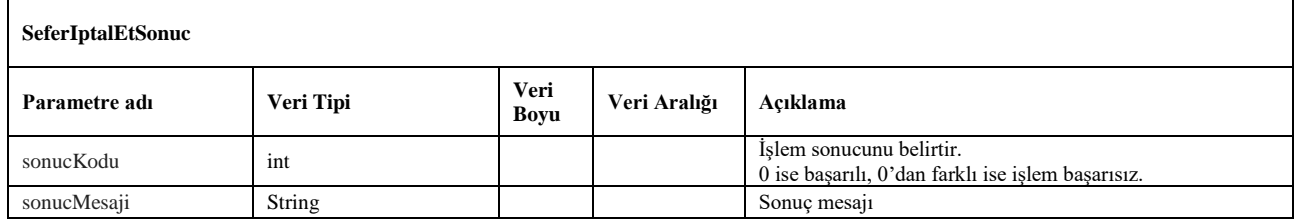

## <span id="page-32-0"></span>**19. seferAktifEt**

- Uetds sistemine daha önceden kaydedilen ve iptal durumunda olan sefer bildiriminin durumunu aktif etmek için kullanılır.
- *yeniYukKaydiBildirV2* metodundan gelen *uetdsSeferReferansNo* değeri ile birlikte kullanılır.
- Servis isteği için *wsuser* ile web servis kullanıcı adı ve şifresi gönderilir.
- Çıktı parametresi olarak **sonucKodu: 0** metodun başarılı olarak çalıştığını ifade eder. **sonucKodu** değerinin farklı bir değer olması durumunda hataya ilişkin açıklama **sonucMesaji** parametresinde yazılır.
- Metodun girdi ve çıktıları aşağıdaki gibidir;

## **Girdiler**

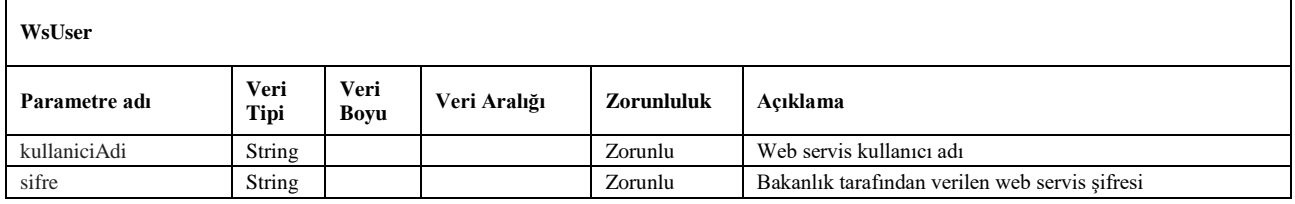

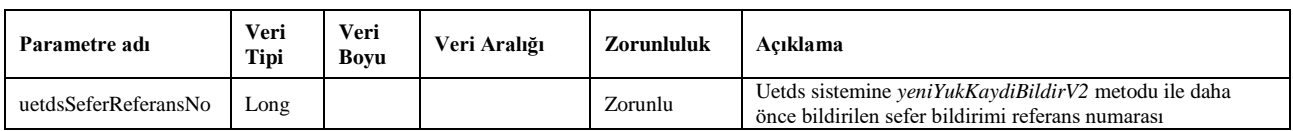

<span id="page-32-1"></span>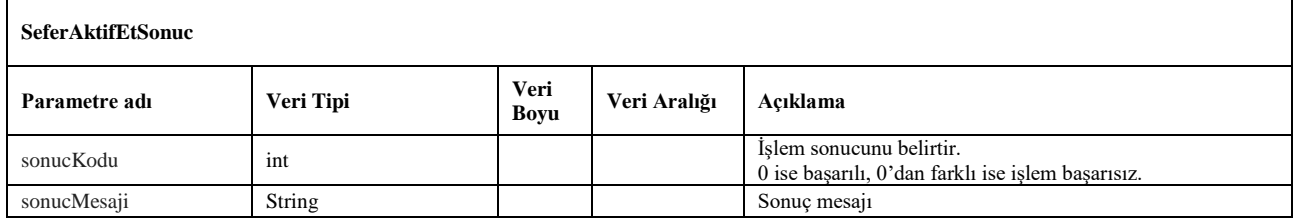

## <span id="page-33-0"></span>**20. seferBildirimOzeti**

- Uetds sistemine kaydedilen sefer detaylarına ve sefere ait tüm yük listesine ulaşmak için kullanılır.
- *yeniYukKaydiBildirV2* metodundan gelen *uetdsSeferReferansNo* değeri ile birlikte kullanılır.
- Servis isteği için *wsuser* ile web servis kullanıcı adı ve şifresi gönderilir.
- Çıktı parametresi olarak **sonucKodu: 0** metodun başarılı olarak çalıştığını ifade eder. **sonucKodu** değerinin farklı bir değer olması durumunda hataya ilişkin açıklama **sonucMesaji** parametresinde yazılır.
- Metodun girdi ve çıktıları aşağıdaki gibidir;

### **Girdiler**

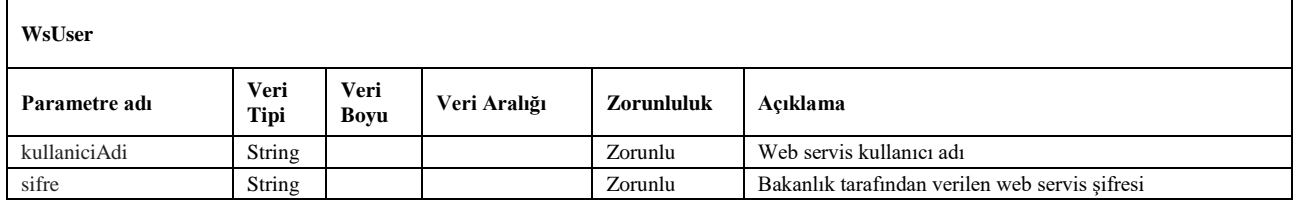

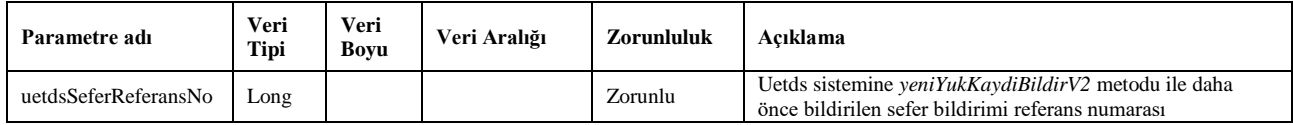

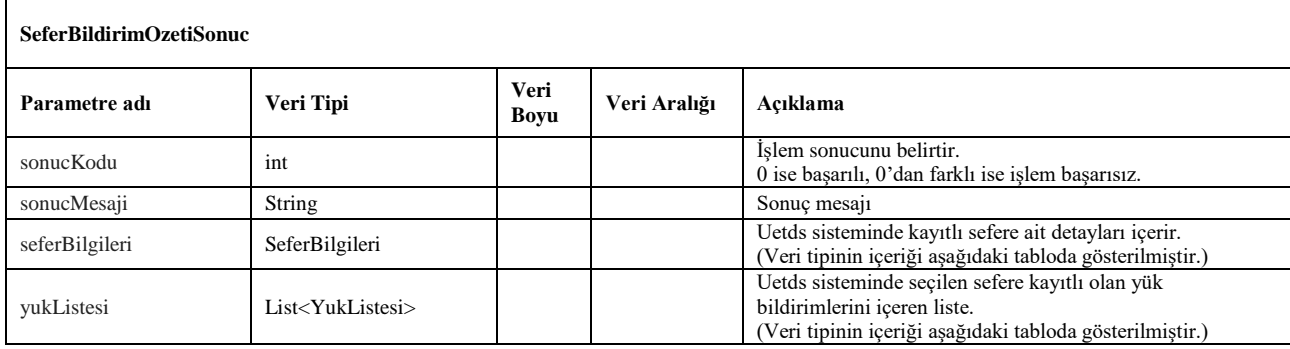

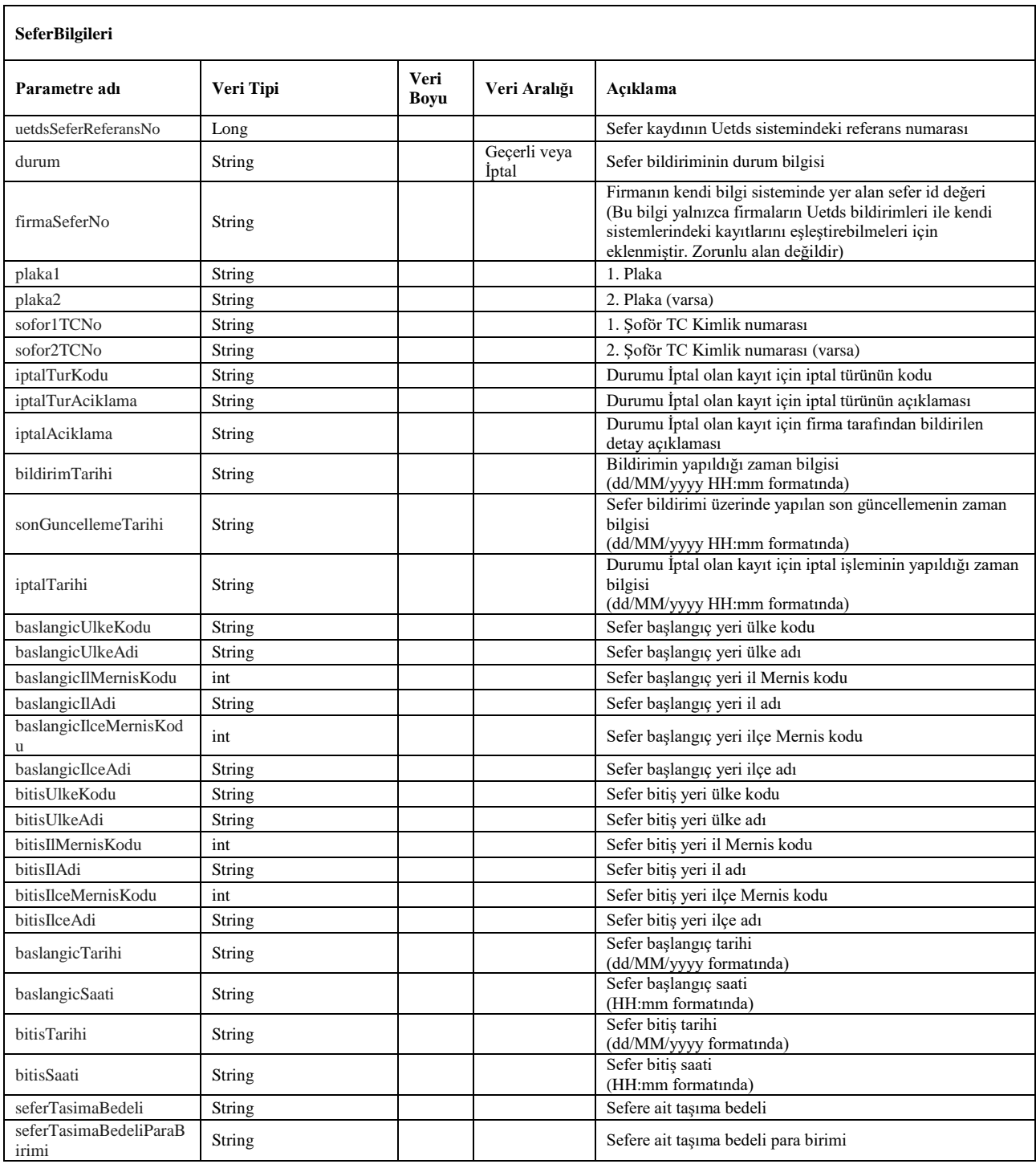

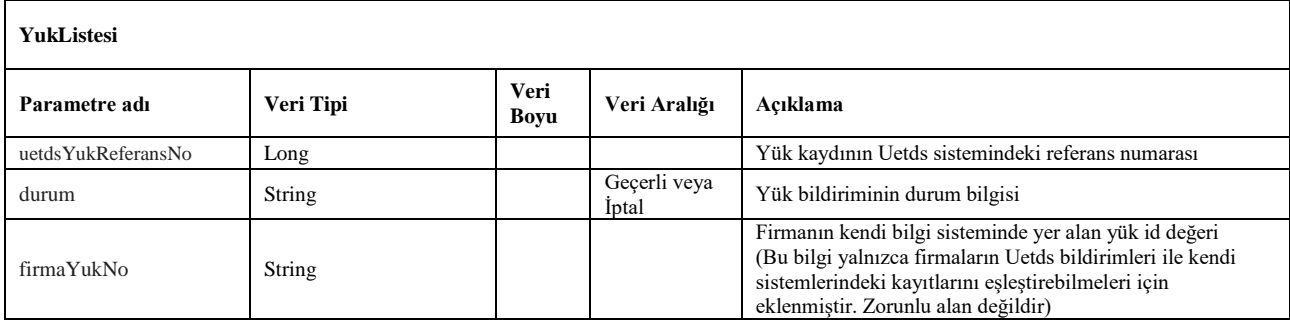

## <span id="page-35-0"></span>**21. seferBildirimRaporu**

- Uetds sistemine kaydedilen sefere eklenen yüklerin listelendiği rapor çıktısını almak için kullanılır.
- Pdf raporunun byte dizisi formatında çıktısını verir.
- Servis isteği için *wsuser* ile web servis kullanıcı adı ve şifresi gönderilir.
- Çıktı parametresi olarak **sonucKodu: 0** metodun başarılı olarak çalıştığını ifade eder. **sonucKodu** değerinin farklı bir değer olması durumunda hataya ilişkin açıklama **sonucMesaji** parametresinde yazılır.
- Metodun girdi ve çıktıları aşağıdaki gibidir;

## **Girdiler**

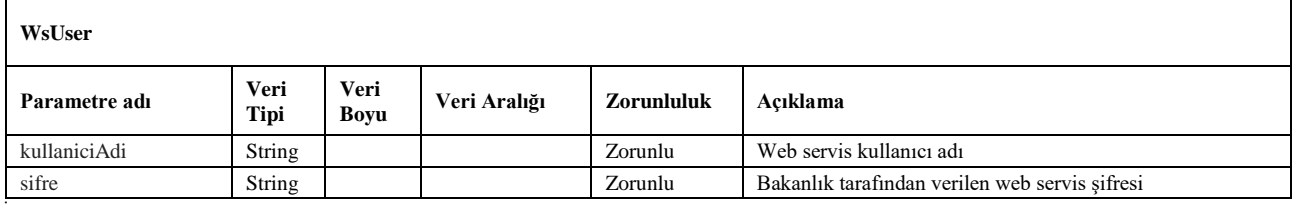

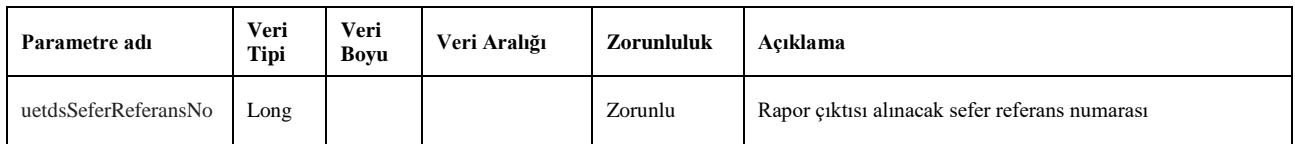

<span id="page-35-1"></span>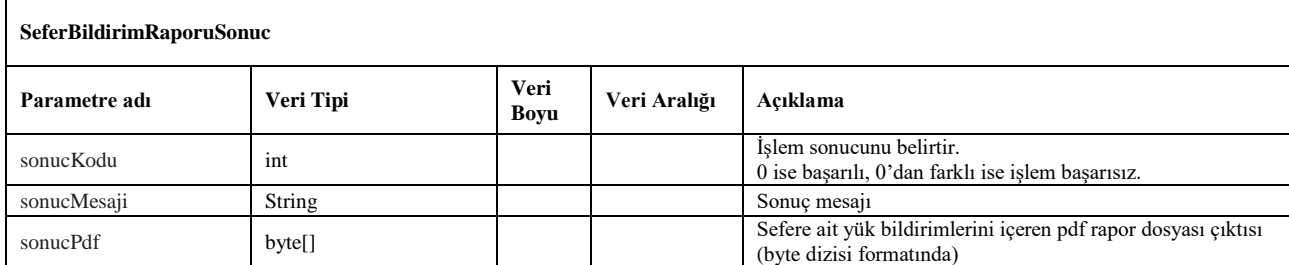

## <span id="page-36-0"></span>**22. yukBildirimiGuncelleV2**

- Uetds sistemine daha önceden iletilen bir yük kaydı üzerinde güncelleme yapmak için kullanılır.
- Yük bilgileri güncelleme işlemi aşağıdaki şartlardan herhangi birinin sağlanması durumunda gerçekleştirilir;
	- Bildirim yapıldıktan 6 saat sonrasına kadar, herhangi bir kritere bakılmaksızın güncellenebilir.
	- 6 saat geçti ise, yükün boşaltma zamanına kadar güncelleme yapılabilir.
- Yükün taşınma bedelinin, taşıma işlemi sona erdikten sonra netleştiği durumlar için, boşaltma zamanından sonraki 10 güne kadar Taşıma Bedeli alanı güncellenebilir. (Bu durumda sadece taşıma bedeli alanının güncellenmesine izin verilecektir, diğer alanlarda düzeltme yapılmayacaktır)
- Yük bildirme işleminin ardından gelen *uetdsYukReferansNo* değeri ile birlikte yük bilgileri gönderilerek ilgili yük kaydı üzerinde güncelleme işlemi gerçekleştirilebilir.
- Sorgulama için *wsuser* ile web servis kullanıcı adı ve şifresi gönderilir.
- Çıktı parametresi olarak **sonucKodu**: **0** metodun başarılı olarak çalıştığını ifade eder. **sonucKodu** değerinin farklı bir değer olması durumunda hataya ilişkin açıklama **sonucMesaji** parametresinde yazılır.
- Metodun girdi ve çıktıları aşağıdaki gibidir;

## **Girdiler**

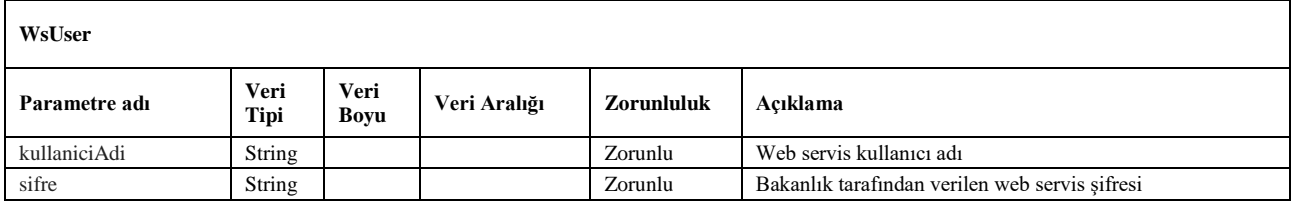

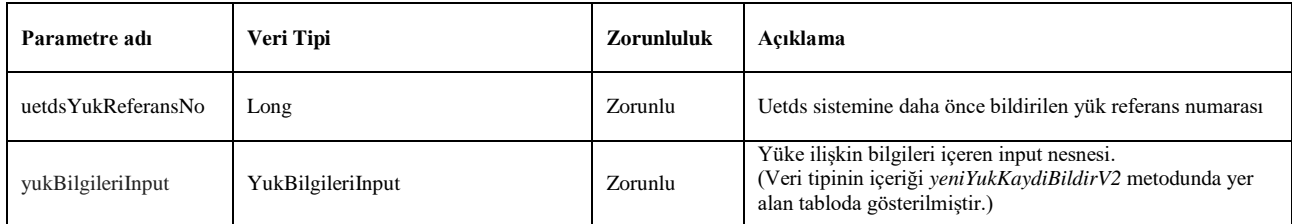

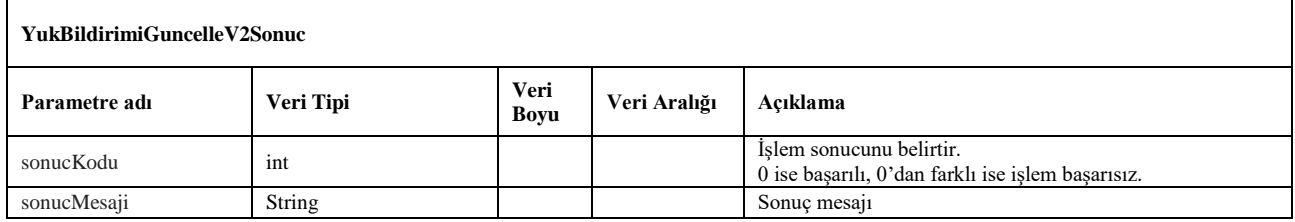

## <span id="page-37-0"></span>**23. yukIptalEtV2**

- Uetds sistemine iletilen bir yük kaydı iptal etmek için kullanılır.
- Yük iptal işlemi aşağıdaki şartlardan herhangi birinin sağlanması durumunda gerçekleştirilir;
	- Bildirim yapıldıktan 6 saat sonrasına kadar, herhangi bir kritere bakılmaksızın iptal edilebilir.
	- 6 saat geçti ise, yükün başlama zamanına kadar iptal işlemi yapılabilir.
- Yük bildirme işleminin ardından gelen *uetdsYukReferansNo* değeri ile birlikte iptal nedenine uygun tür kodu gönderilerek iptal işlemi gerçekleştirilebilir.
- Sorgulama için *wsuser* ile web servis kullanıcı adı ve şifresi gönderilir.
- Çıktı parametresi olarak **sonucKodu**: **0** metodun başarılı olarak çalıştığını ifade eder. **sonucKodu** değerinin farklı bir değer olması durumunda hataya ilişkin açıklama **sonucMesaji** parametresinde yazılır.
- Metodun girdi ve çıktıları aşağıdaki gibidir;

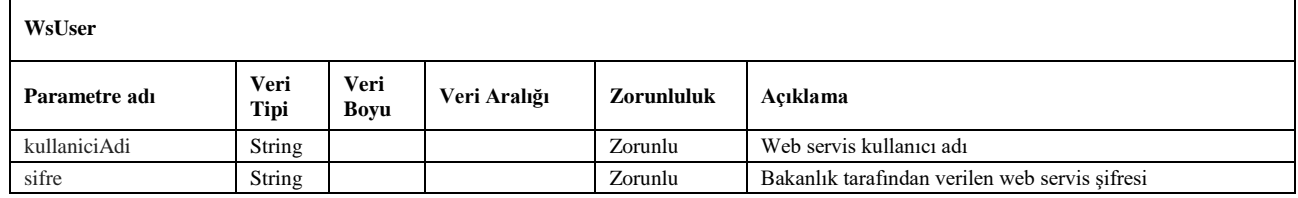

## **Girdiler**

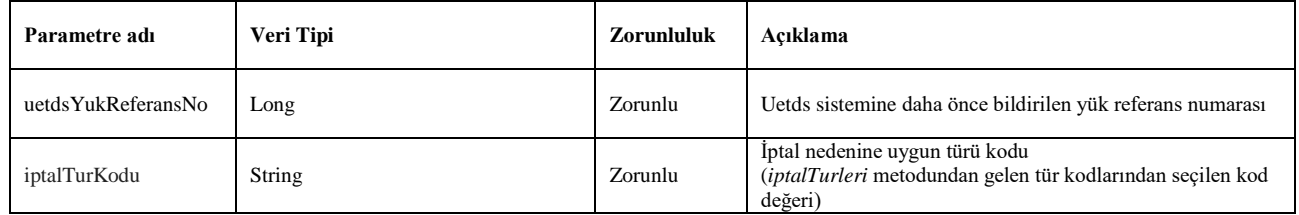

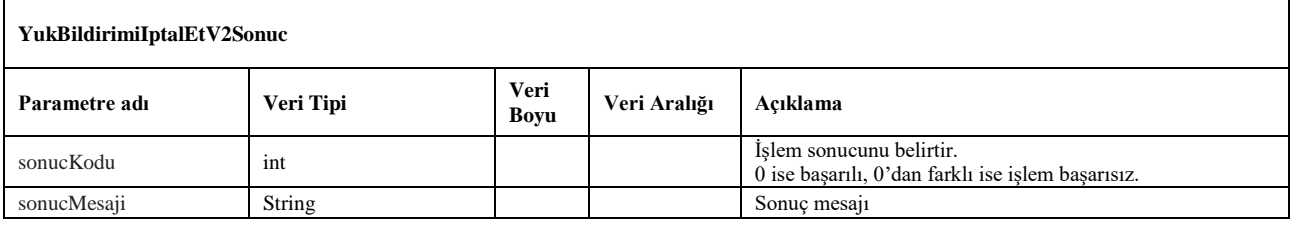

## <span id="page-38-0"></span>**24. yukBildirimiDetayiV2**

- Uetds sistemine iletilen yük bildiriminin detaylarına ulaşmak için kullanılır.
- Yük bildirme işleminin ardından gelen *uetdsYukReferansNo* değeri ile kullanılır.
- Sorgulama için *wsuser* ile web servis kullanıcı adı ve şifresi gönderilir.
- Çıktı parametresi olarak **sonucKodu**: **0** metodun başarılı olarak çalıştığını ifade eder. **sonucKodu** değerinin farklı bir değer olması durumunda hataya ilişkin açıklama **sonucMesaji** parametresinde yazılır.
- Metodun girdi ve çıktıları aşağıdaki gibidir;

## **Girdiler**

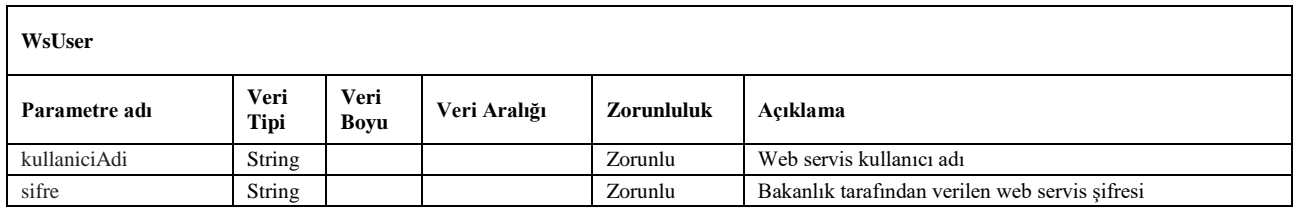

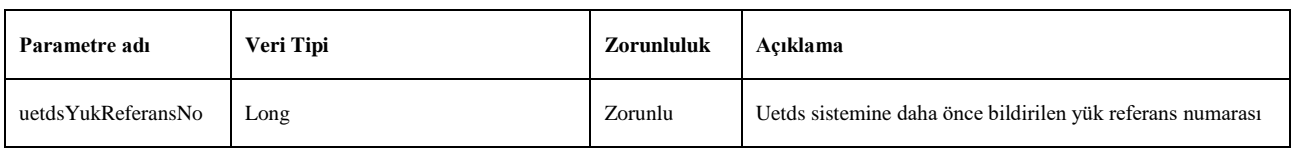

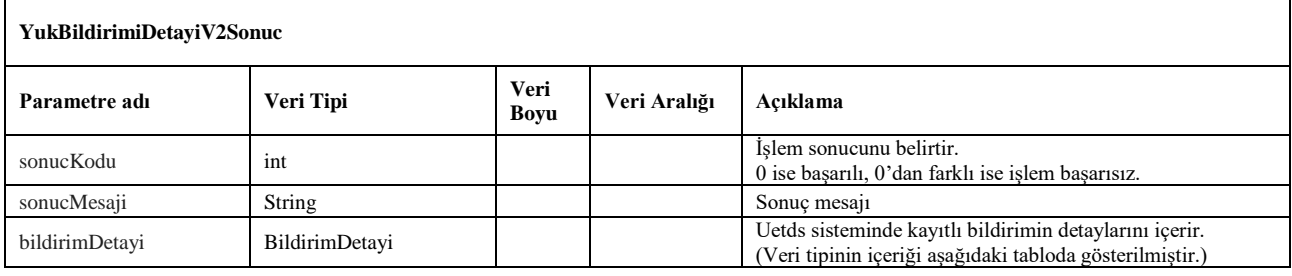

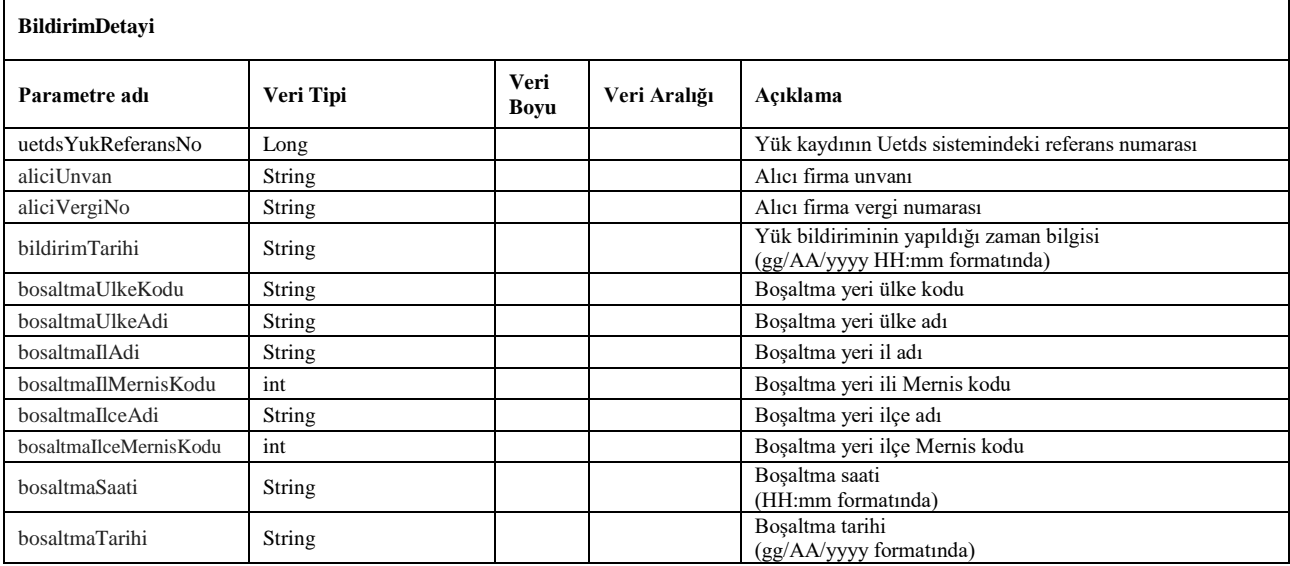

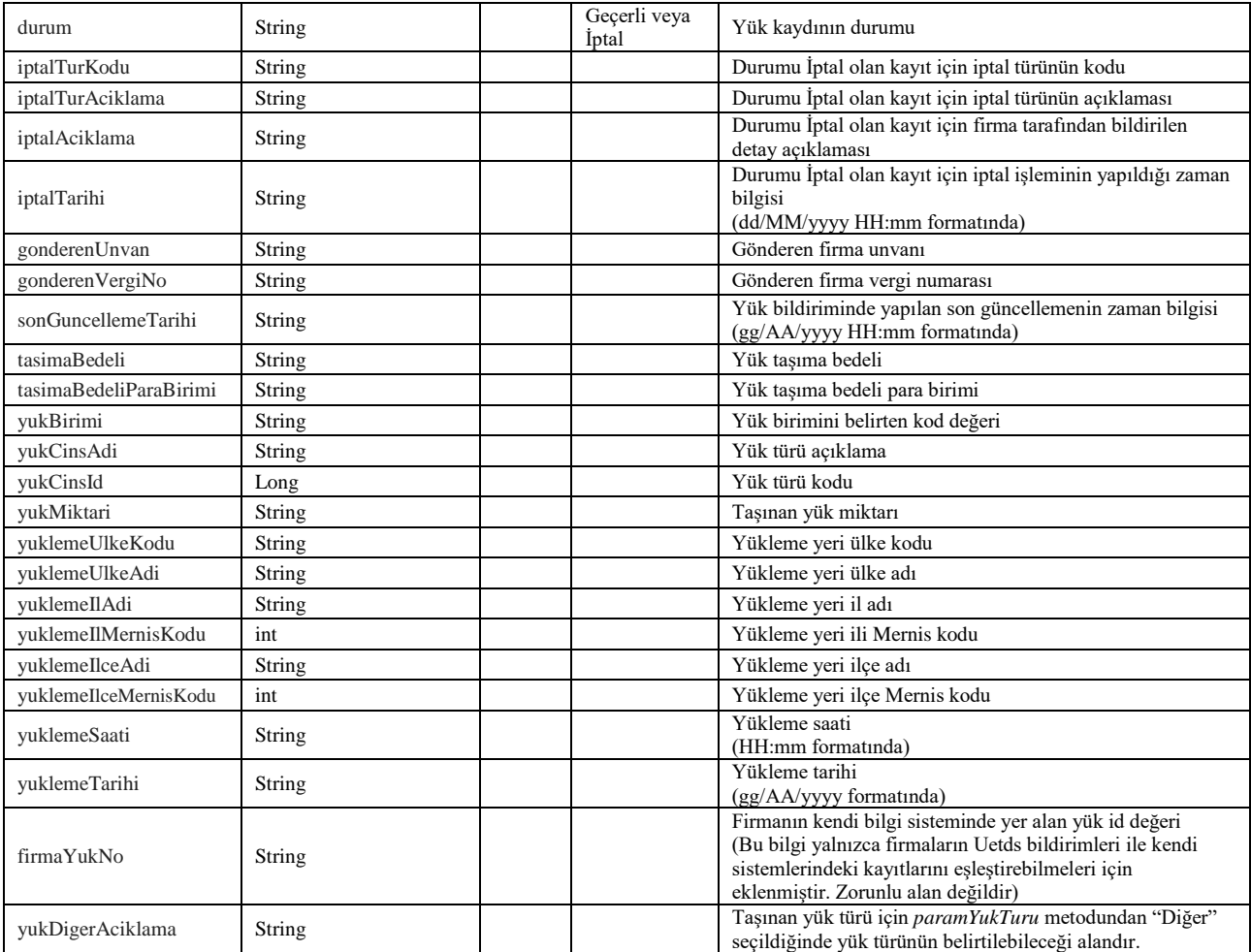

## <span id="page-40-0"></span>**25. ipTanimla**

- Bakanlık sistemine yeni bir IP adresi tanımlatmak için kullanılır.
- Tek IP adresinin eklemek için IP adresinin başlangıç alanında belirtilmesi gerekir.
- IP bloğunu eklemek için ise başlangıç ve bitiş alanlarını birlikte girilerek tek servis isteği ile tanımlama yapılabilir.
- Servis isteği için *wsuser* ile web servis kullanıcı adı ve şifresi gönderilir.
- Çıktı parametresi olarak **sonucKodu**: **0** metodun başarılı olarak çalıştığını ifade eder. **sonucKodu** değerinin farklı bir değer olması durumunda hataya ilişkin açıklama **sonucMesaji** parametresinde yazılır.
- Metodun girdi ve çıktıları aşağıdaki gibidir;

## **Girdiler**

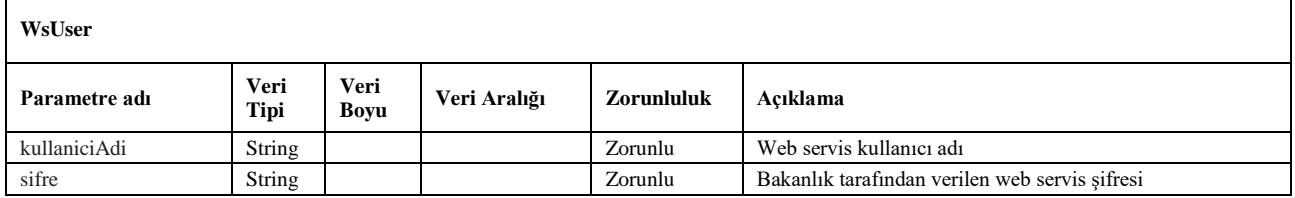

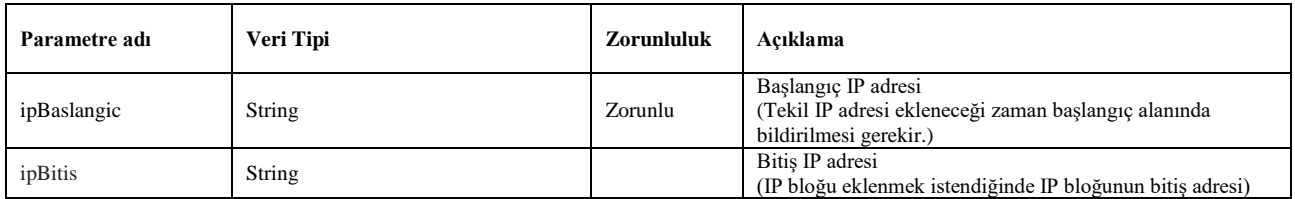

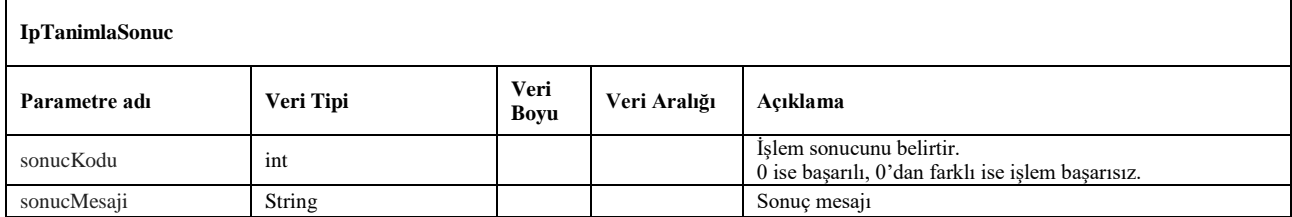

## <span id="page-41-0"></span>**26. ipListele**

- Bakanlık sistemine firmanın kayıtlı IP adreslerini listelemek için kullanılır.
- Servis isteği için *wsuser* ile web servis kullanıcı adı ve şifresi gönderilir.
- Çıktı parametresi olarak **sonucKodu**: **0** metodun başarılı olarak çalıştığını ifade eder. **sonucKodu** değerinin farklı bir değer olması durumunda hataya ilişkin açıklama **sonucMesaji** parametresinde yazılır.
- Metodun girdi ve çıktıları aşağıdaki gibidir;

## **Girdiler**

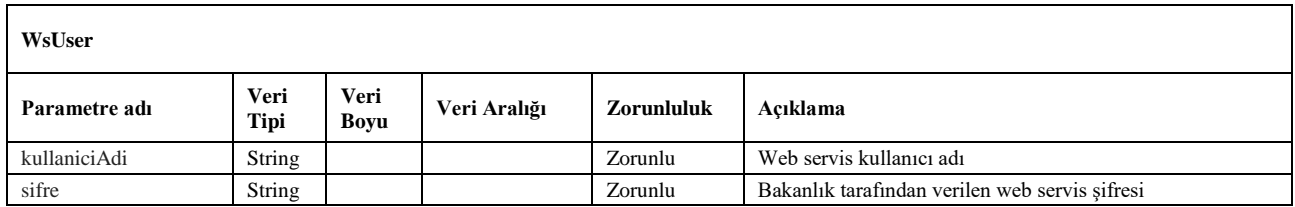

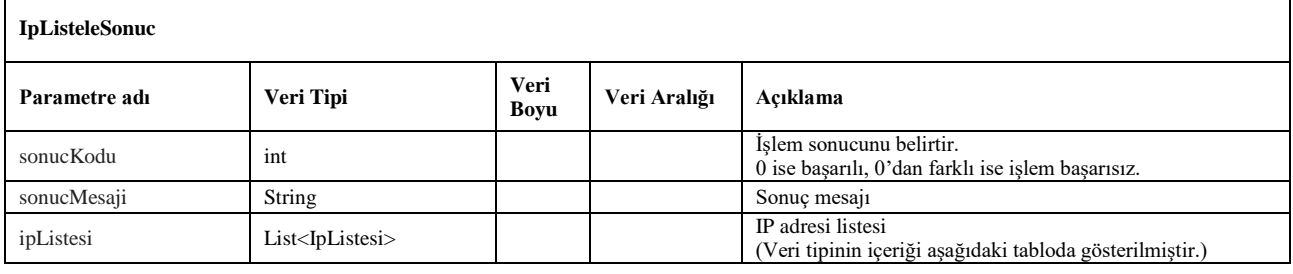

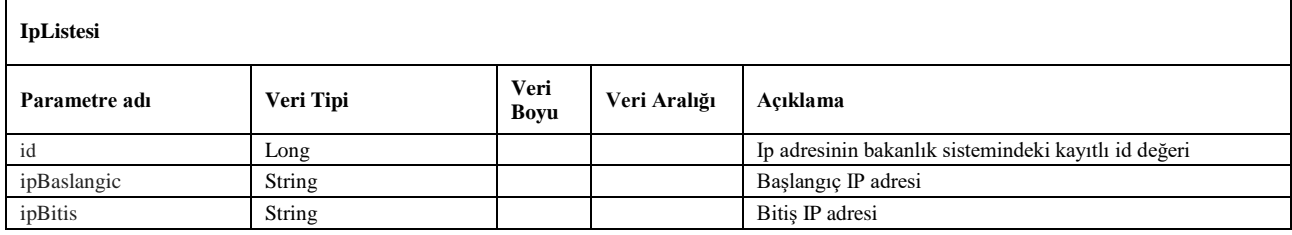

## <span id="page-42-0"></span>**27. ipSil**

- Bakanlık sisteminde kayıtlı olan IP adresinin silinmesi için kullanılır.
- Metot ile firmanın kayıtlı en az bir IP adresi kalana dek silme işlemi yapılabilir.
- Servis isteği için *wsuser* ile web servis kullanıcı adı ve şifresi gönderilir.
- Çıktı parametresi olarak **sonucKodu**: **0** metodun başarılı olarak çalıştığını ifade eder. **sonucKodu** değerinin farklı bir değer olması durumunda hataya ilişkin açıklama **sonucMesaji** parametresinde yazılır.
- Metodun girdi ve çıktıları aşağıdaki gibidir;

## **Girdiler**

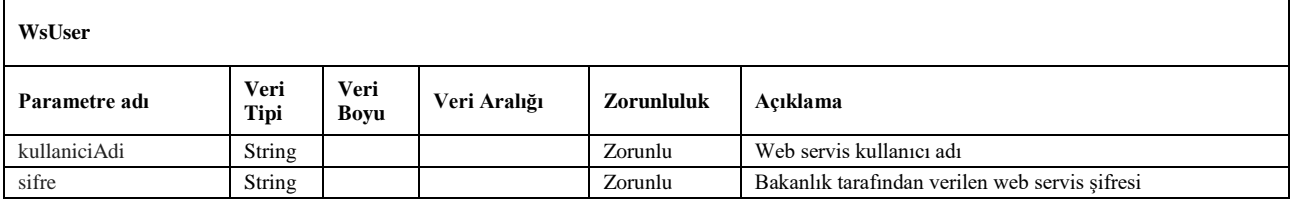

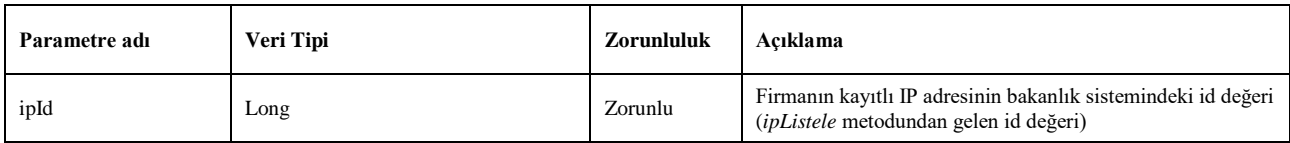

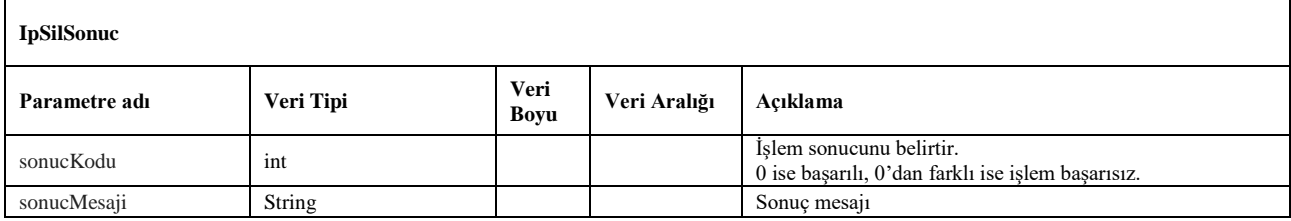

## <span id="page-43-0"></span>**28. vizeOnBasvuru**

- Bakanlık sistemi üzerinden SRC1 ve SRC3 sahibi sürücüler için Romanya, Bulgaristan ve Ukrayna ülkelerine vize ön başvurusu yapmak için kullanılır.
- Servis isteği için *wsuser* ile web servis kullanıcı adı ve şifresi gönderilir.
- Çıktı parametresi olarak **sonucKodu**: **0** metodun başarılı olarak çalıştığını ifade eder. **sonucKodu** değerinin farklı bir değer olması durumunda hataya ilişkin açıklama **sonucMesaji** parametresinde yazılır.
- Metodun girdi ve çıktıları aşağıdaki gibidir;

## **Girdiler**

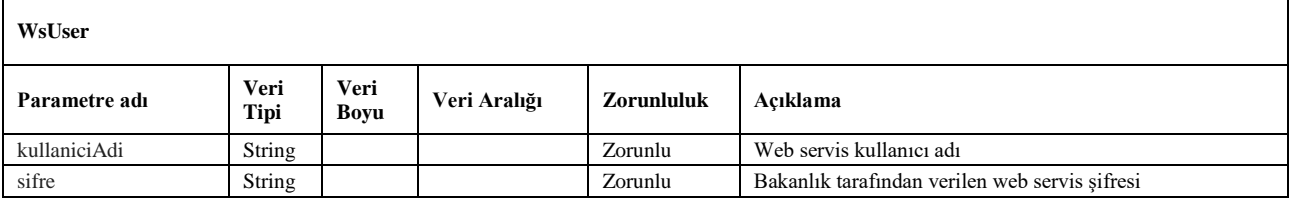

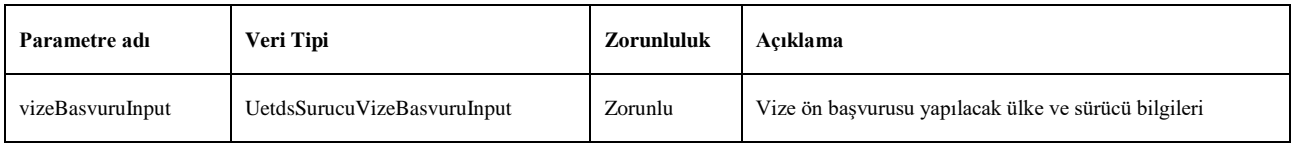

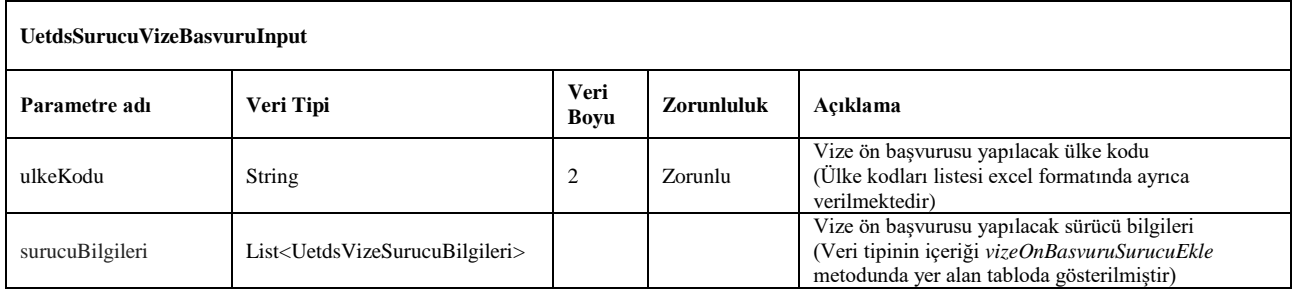

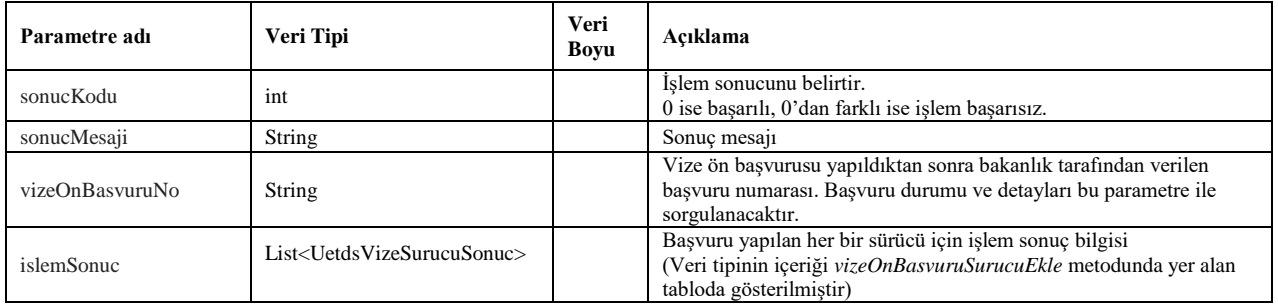

## <span id="page-44-0"></span>**29. vizeOnBasvuruSurucuEkle**

- Bakanlık sistemi üzerinden ülkelere yapılan vize ön başvurusuna SRC1 ve SRC3 sahibi sürücüler eklemek için kullanılır.
- Birden fazla sürücü bilgisi aynı anda eklenebilir. İşlem sonucu eklenen ve eklenemeyen sürücü bilgileri işlem sonuç bilgisinde dönülür.
- Servis isteği için *wsuser* ile web servis kullanıcı adı ve şifresi gönderilir.
- Çıktı parametresi olarak **sonucKodu**: **0** metodun başarılı olarak çalıştığını ifade eder. **sonucKodu** değerinin farklı bir değer olması durumunda hataya ilişkin açıklama **sonucMesaji** parametresinde yazılır.
- Metodun girdi ve çıktıları aşağıdaki gibidir;

## **Girdiler**

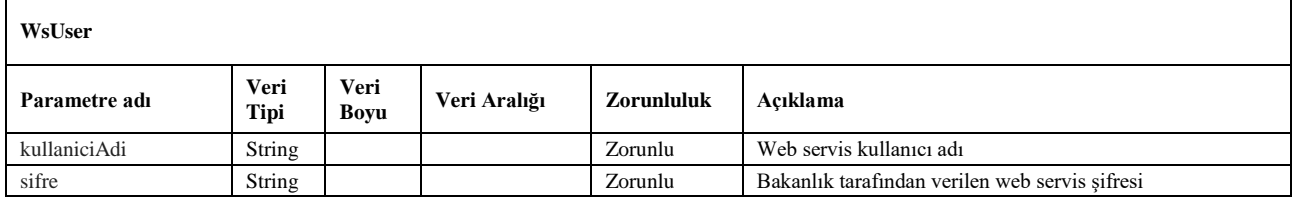

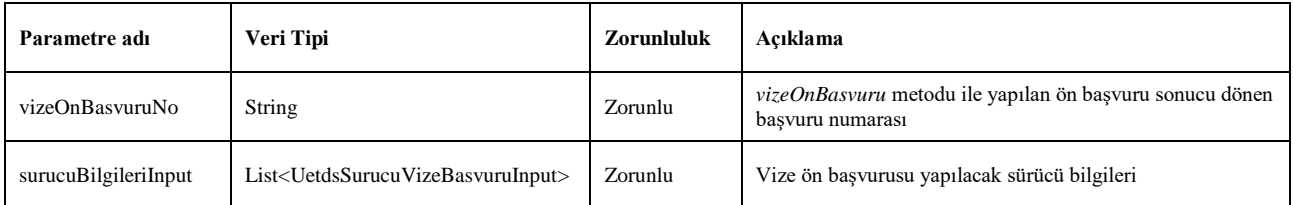

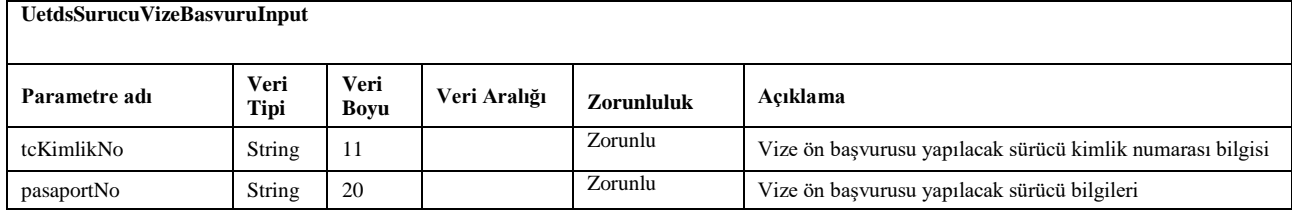

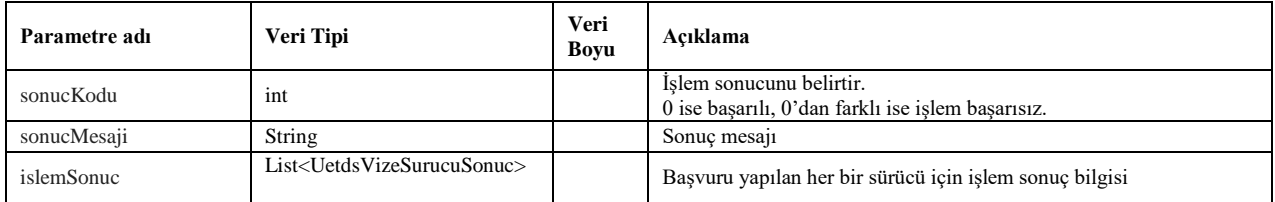

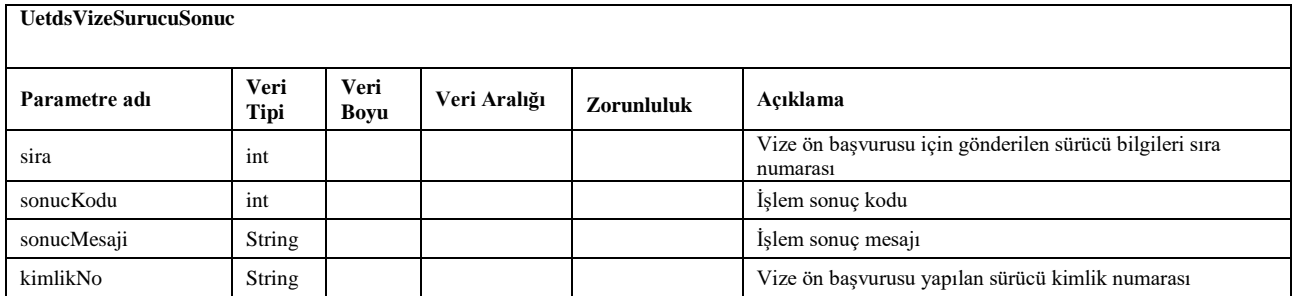

## <span id="page-46-0"></span>**30. vizeOnBasvuruListele**

- Bakanlık sistemi üzerinden ülkelere yapılan vize ön başvurularını listelemek için kullanılır.
- 30 günlükten fazla aralıkta sorgulama işlemi yapılamaz. (Sorgulama yapılacak başlangıç tarihi ile bitiş tarihi aralığı 30 günden az olmalı)
- Servis isteği için *wsuser* ile web servis kullanıcı adı ve şifresi gönderilir.
- Çıktı parametresi olarak **sonucKodu**: **0** metodun başarılı olarak çalıştığını ifade eder. **sonucKodu** değerinin farklı bir değer olması durumunda hataya ilişkin açıklama **sonucMesaji** parametresinde yazılır.
- Metodun girdi ve çıktıları aşağıdaki gibidir;

## **Girdiler**

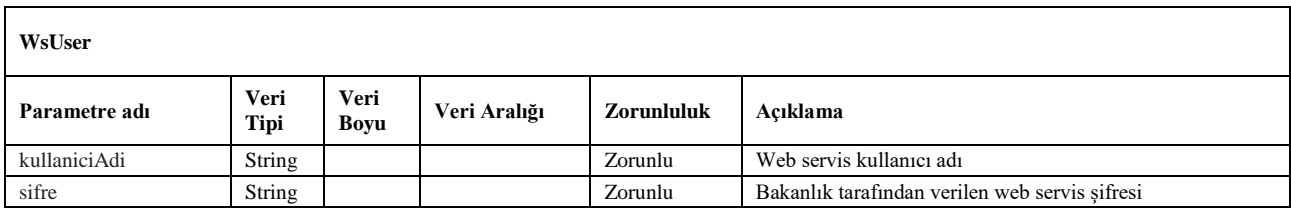

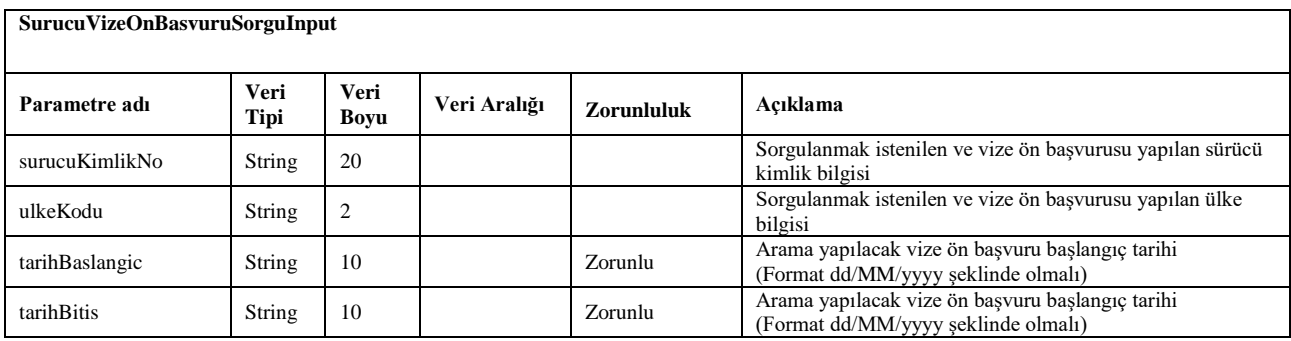

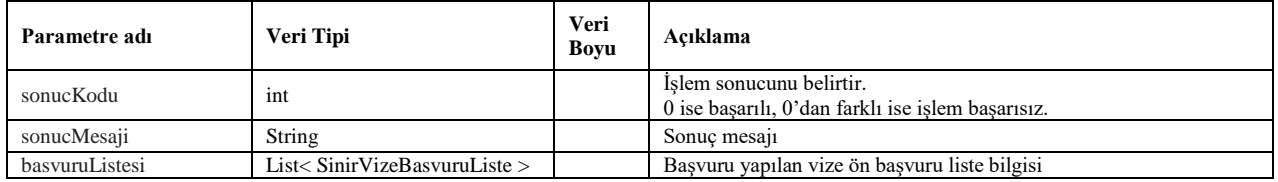

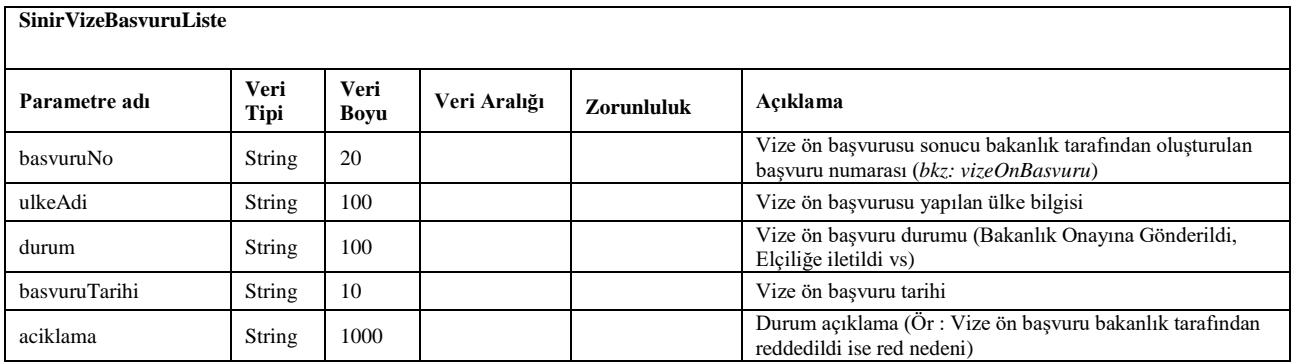

## <span id="page-47-0"></span>**31. vizeOnBasvuruDetay**

- Bakanlık sistemi üzerinden ülkelere yapılan vize ön başvuru detay bilgilerine ulaşmak için bu metot kullanılır.
- Servis isteği için *wsuser* ile web servis kullanıcı adı ve şifresi gönderilir.
- Çıktı parametresi olarak **sonucKodu**: **0** metodun başarılı olarak çalıştığını ifade eder. **sonucKodu** değerinin farklı bir değer olması durumunda hataya ilişkin açıklama **sonucMesaji** parametresinde yazılır.
- Metodun girdi ve çıktıları aşağıdaki gibidir;

## **Girdiler**

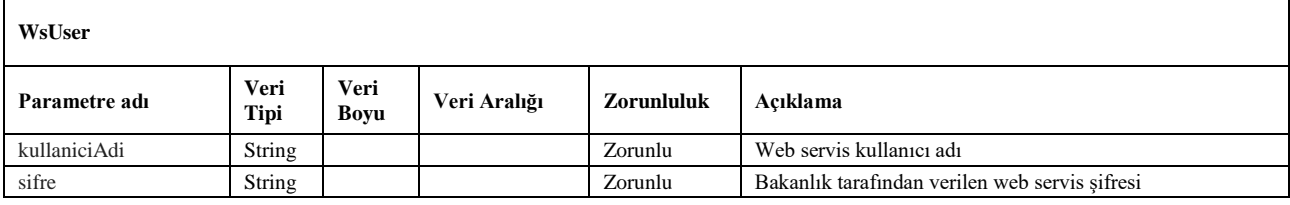

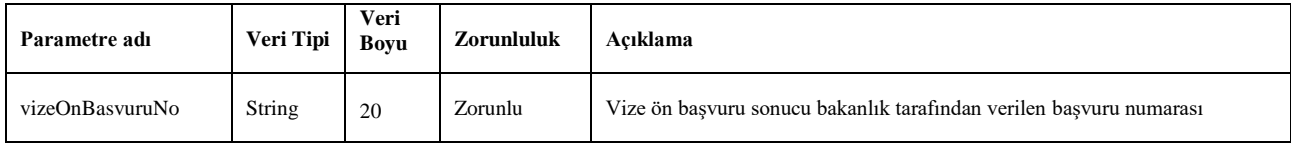

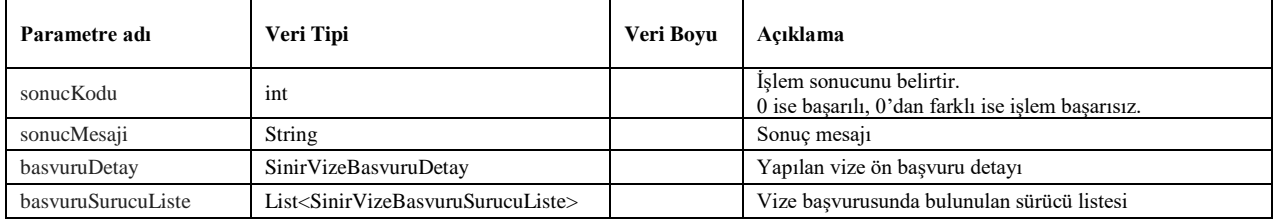

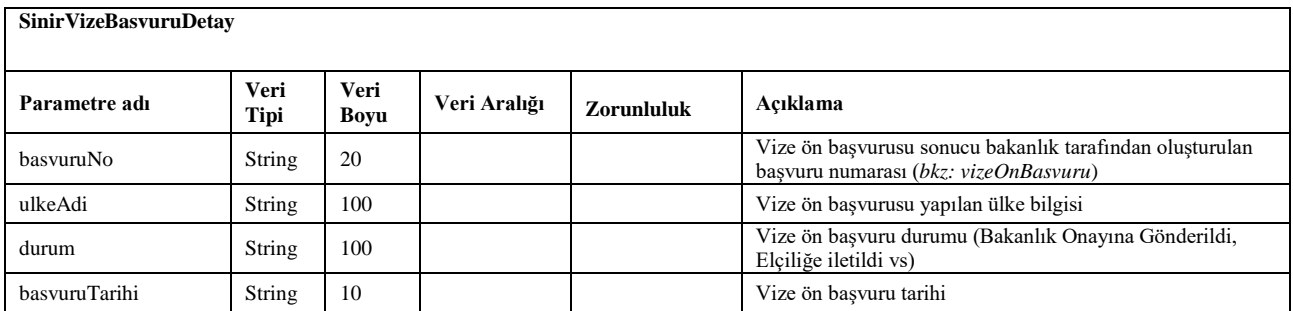

## <span id="page-48-0"></span>**32. vizeOnBasvuruIptal**

- Bakanlık sistemi üzerinden ülkelere yapılan vize ön başvuru iptali için bu metot kullanılır.
- Servis isteği için *wsuser* ile web servis kullanıcı adı ve şifresi gönderilir.
- Çıktı parametresi olarak **sonucKodu**: **0** metodun başarılı olarak çalıştığını ifade eder. **sonucKodu** değerinin farklı bir değer olması durumunda hataya ilişkin açıklama **sonucMesaji** parametresinde yazılır.
- Metodun girdi ve çıktıları aşağıdaki gibidir;

## **Girdiler**

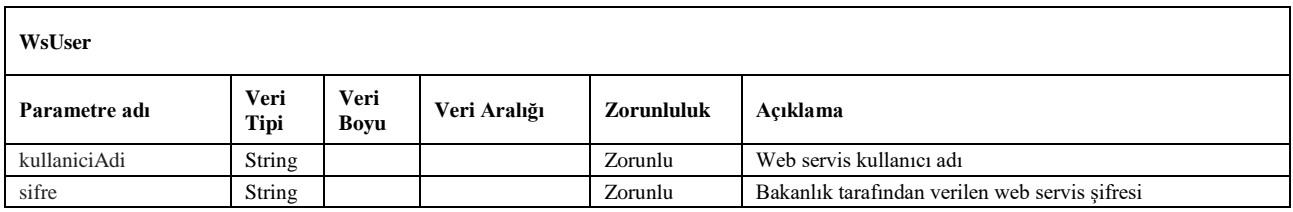

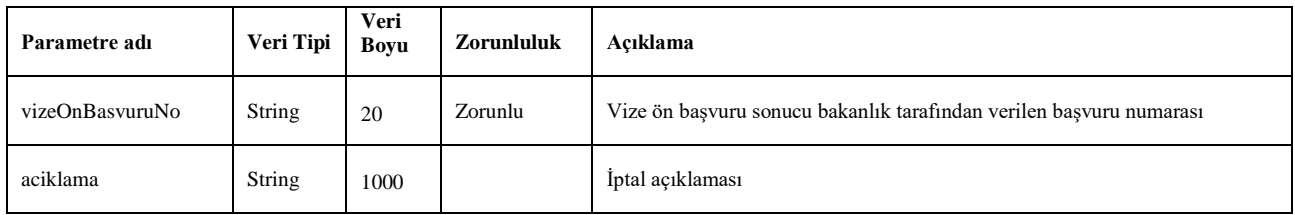

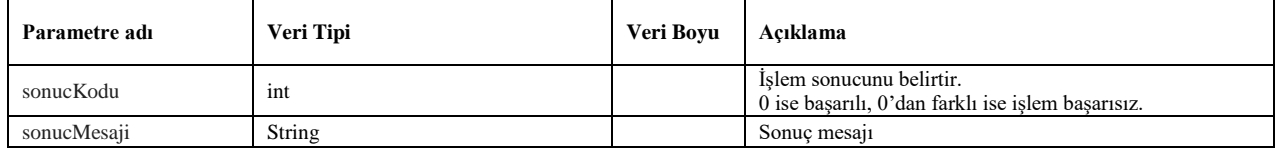

## <span id="page-49-0"></span>**E. WEB SERVİS TEST ENTEGRASYONU İÇİN ÖRNEK ARAÇ VE FİRMA BİLGİLERİ**

Web servisin test entegrasyonu için kullanılması gereken;

## Unet No: **999999**, Şifre: **999999testtest**

Test entegrasyonu esnasında aşağıdaki plakalar kullanılarak yük kaydı bildirimi gerçekleştirilebilir.

## **06TEST123**, **34TEST123**

Tehlikeli madde yük bildirimleri için gereken yetki belgesi ve faaliyet türüne sahip firma olarak aşağıdaki vergi numarası ile bildirim gerçekleştirilebilir.

## **11122233344**

## <span id="page-50-0"></span>**F. WEB SERVİS METOTLARININ SOAPUI YAZILIMI İLE TEST EDİLMESİ**

Web servis metotları SoapUI yazılımı kullanılarak test edilebilir. SoapUI yazılımına aşağıdaki bağlantı üzerinden ulaşılabilir.

<https://www.soapui.org/downloads/soapui.html>

**Resim-1**'de görüldüğü gibi File menüsü üzerinden "New SOAP Project" seçeneğine tıklayarak yeni bir SOAP Projesi açılır.

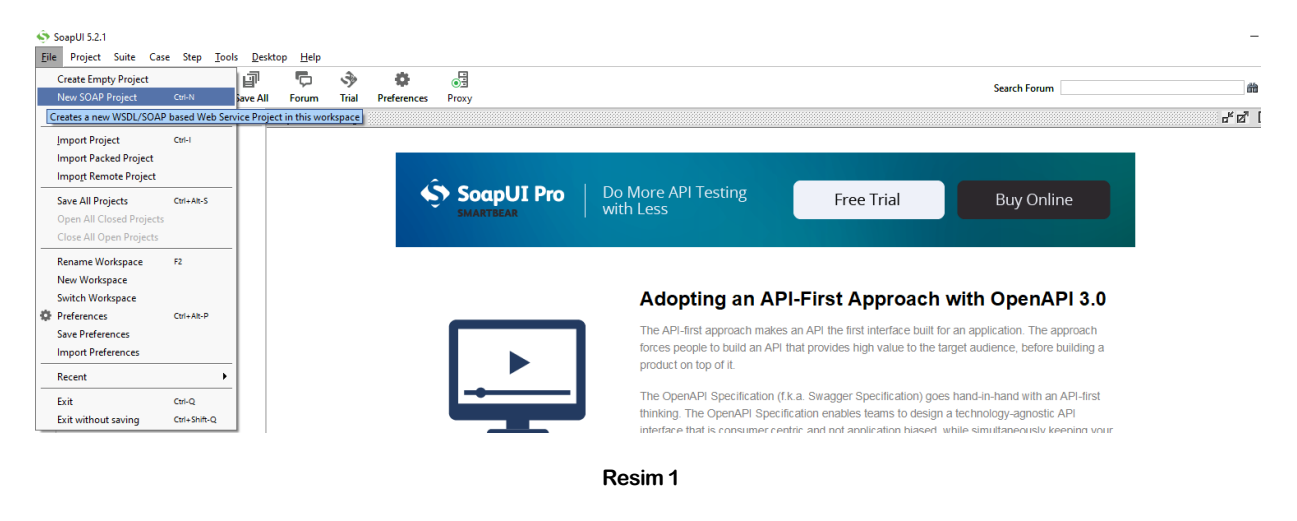

Gelen ekranda ilgili alanlara proje adını ve bakanlık tarafından sağlanan web servisin adresi girilir ve OK butonuna tıklayarak proje kaydedilir.

Test Ortamı Wsdl: <https://servis.turkiye.gov.tr/services/g2g/kdgm/test/uetdsesya?wsdl>

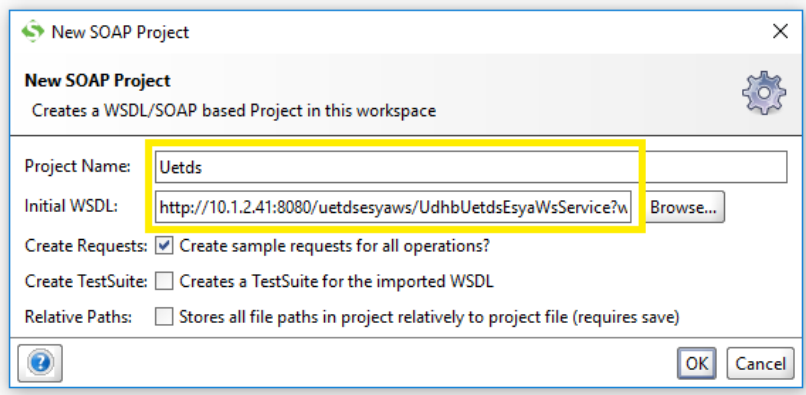

**Resim 2**

Eklenen projenin yanındaki **+** işaretine tıklayarak web serviste bulunan metotlar listelenir. (Resim-3)

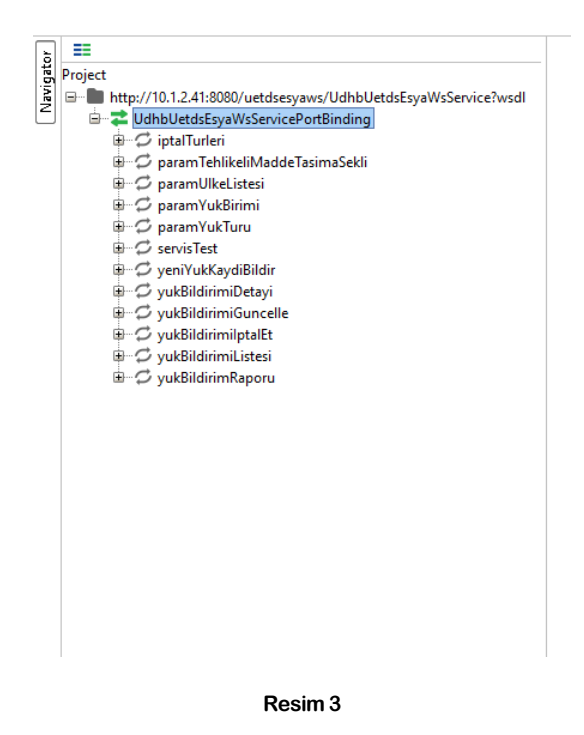

## **I. servisTest metodunun test edilmesi**

Web serviste bulunan bir metodu test etmek için metot adının solundaki **+** işareti tıklanarak **Request 1** seçilir.

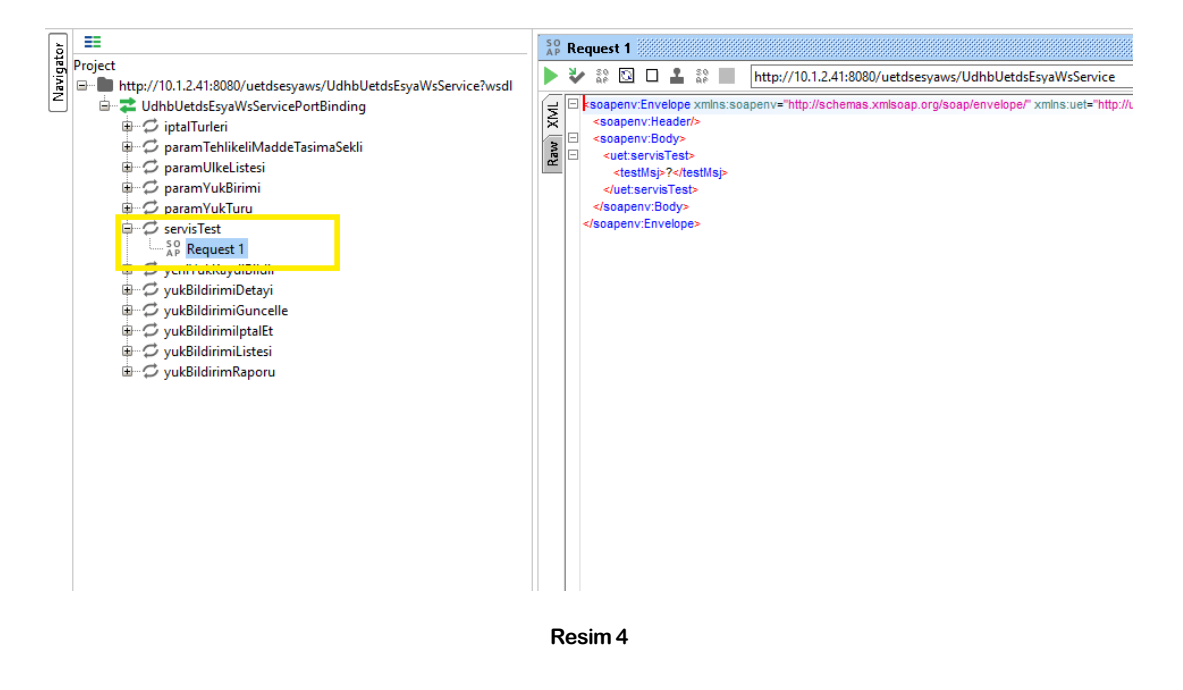

Açılan yeni pencerede web servise gönderilecek parametre değerleri girilir.

Örnekte yer alan **servisTest** metodu için **<testMsj>** parametresine "Merhaba" yazıldı.

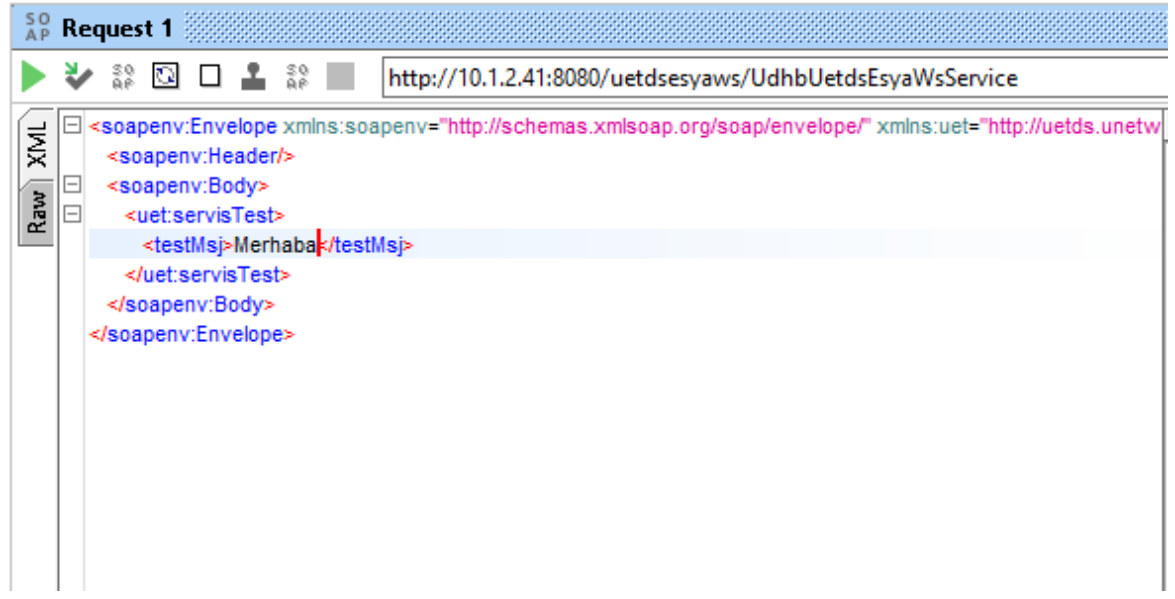

#### **Resim 5**

Web servise istek göndermeden önce yetkilendirme ayarlarının da yapılması gerekmektedir.

Aşağıdaki görsellerde yetkilendirme aşamaları gösterilmiştir.

Yetkilendirme seçenekleri için ekranın altındaki **Auth** butonuna tıklanır. (Resim-6)

**Add New Authorization** seçeneği seçilir ve yeni açılan pencereden yetkilendirme türünü **Basic** olarak seçilir. (Resim-7, Resim-8)

Yetkilendirme ayarları için gelen ekrana web servis için gereken kullanıcı ve şifre ilgili alanlara yazılır. (Resim-9)

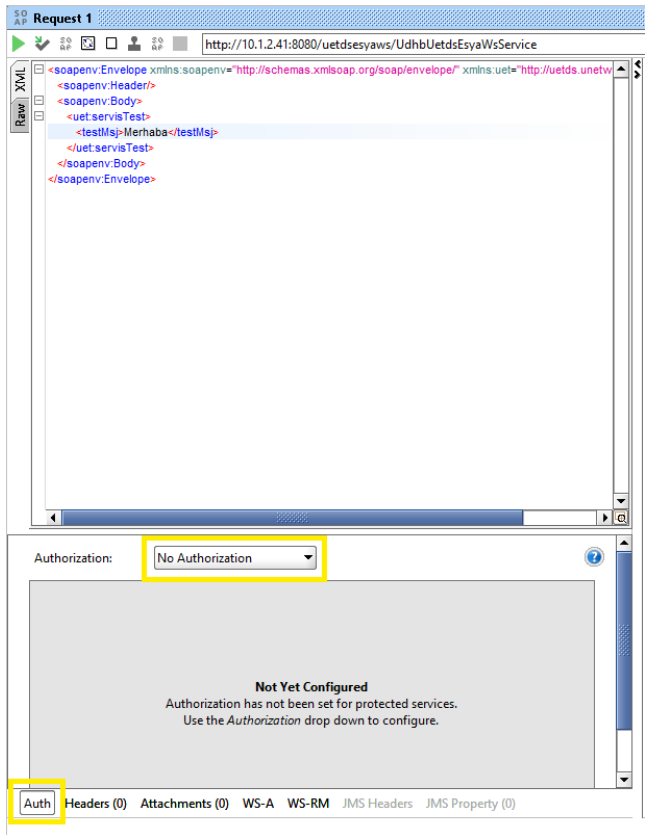

**Resim 6**

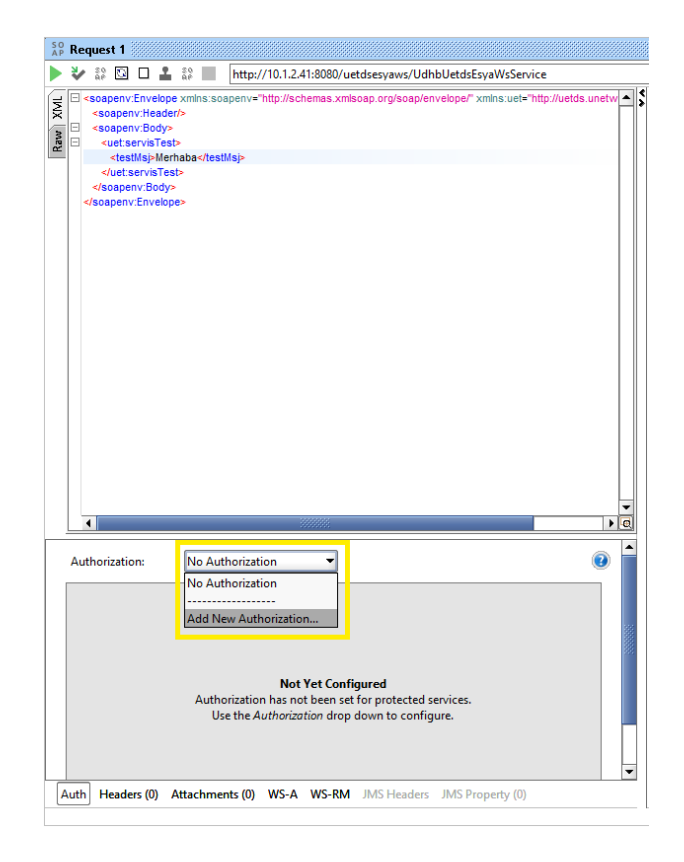

**Resim 7**

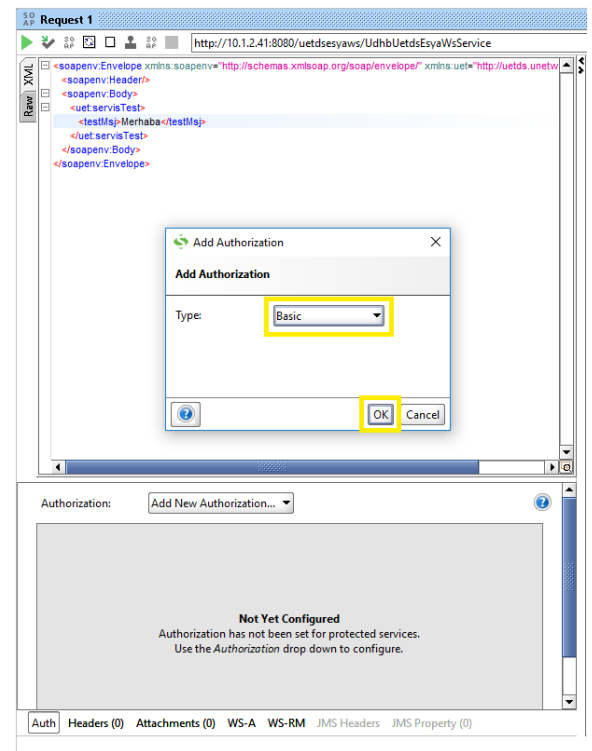

**Resim 8**

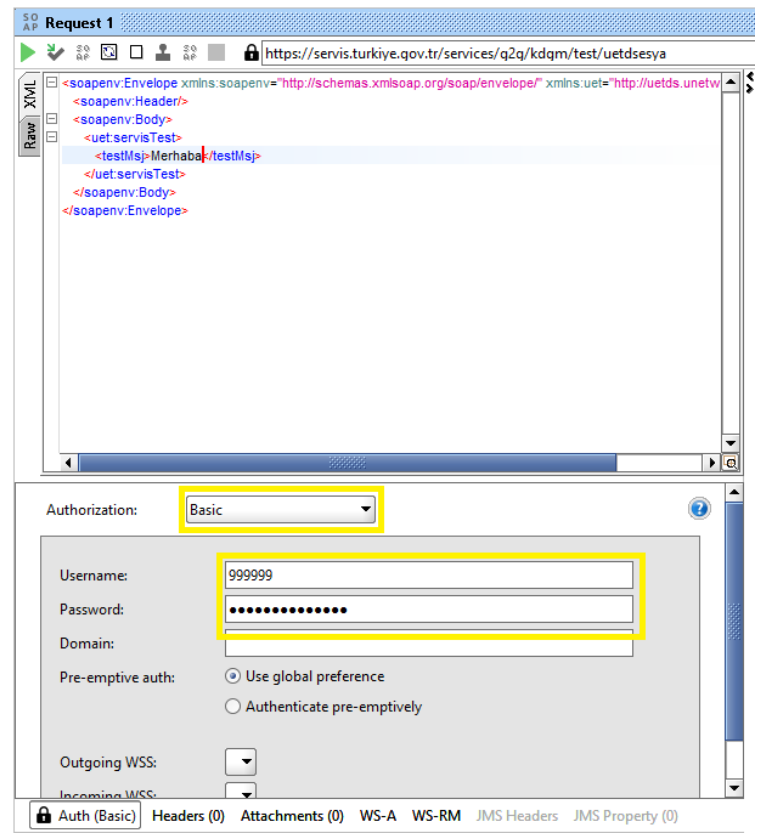

**Resim 9**

Yetkilendirme aşamasından sonra ekranın sol üstünde bulunan yeşil renkteki çalıştır butonuna tıklayarak servis metodu çalıştırılır ve web servisten gelen cevap değeri de ekranın sağındaki pencere görüntülenir (Resim-10)

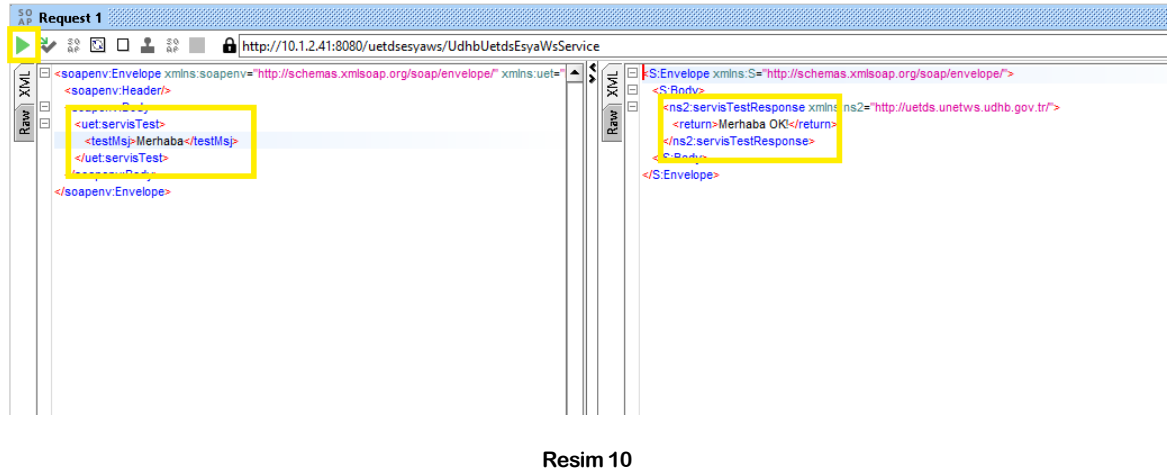

## **II. yukKaydiBildir metodunun test edilmesi**

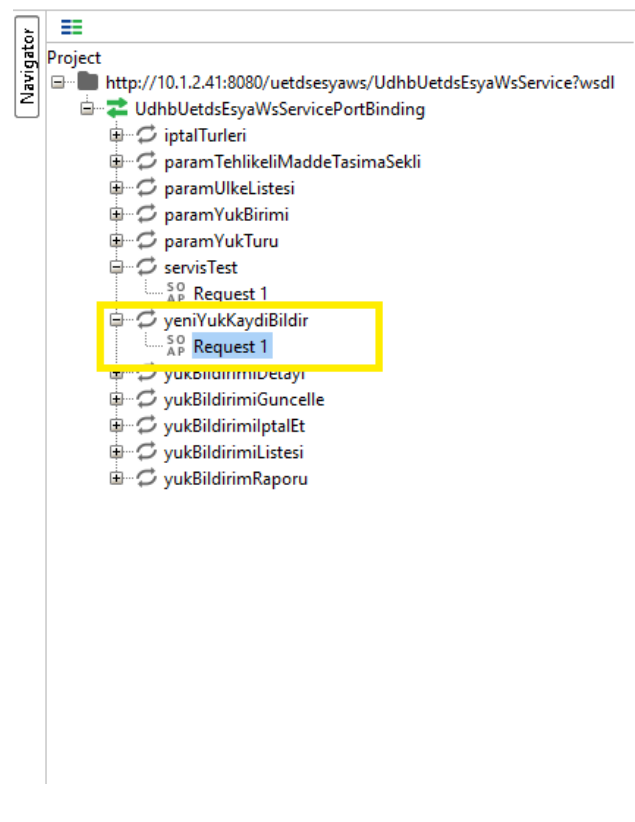

servisTest metodunda olduğu gibi servis yetkilendirmesi yapıldıktan sonra yük ve araç bilgileri girilerek çalıştır butonuna tıklanır.

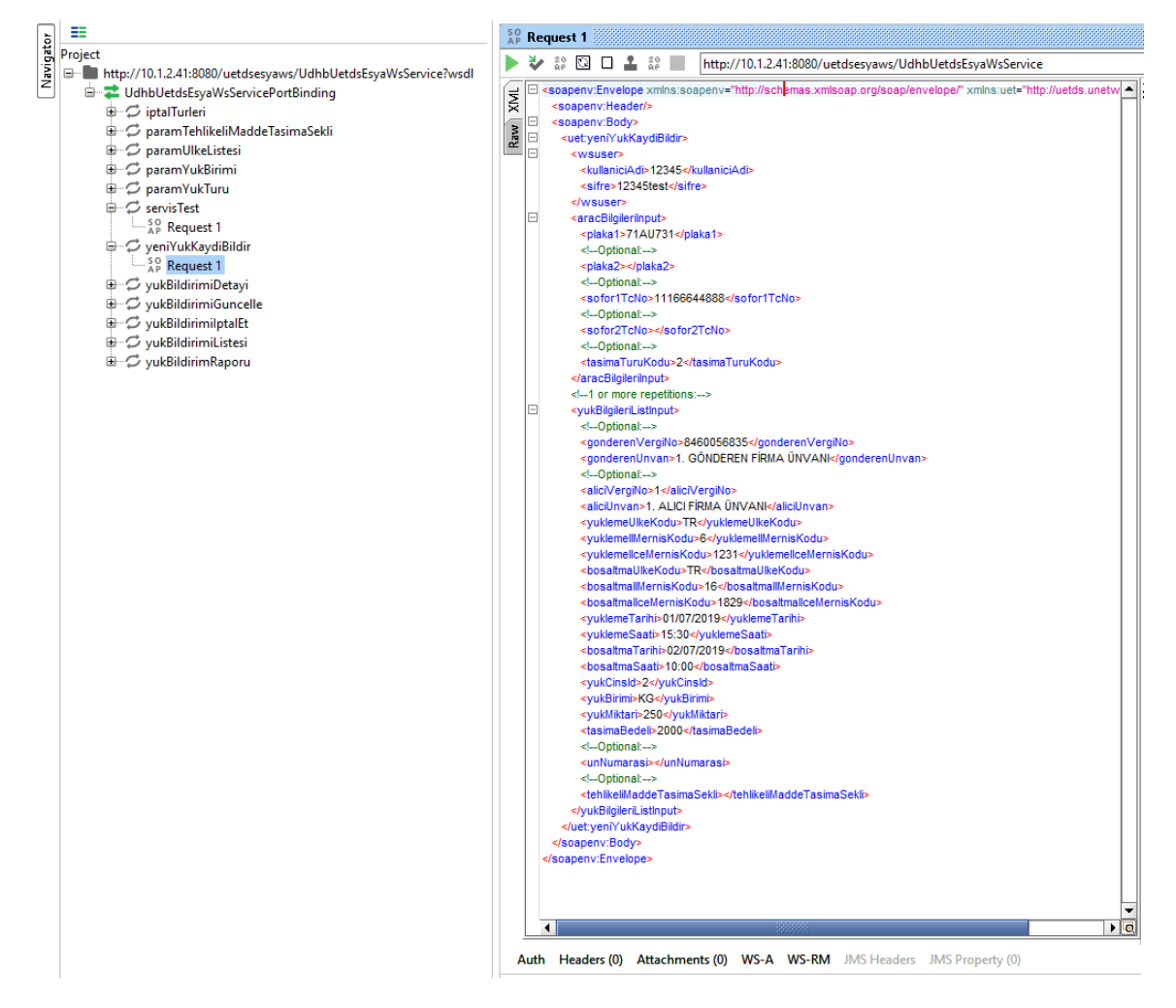

**Resim 12**

İşlem sonucunda aşağıdaki gibi "İŞLEM BAŞARILI" sonucu ve eklenen yük bildiriminin Uetds sistemindeki referans numarası elde edilir. Birden fazla yük bildirimlerinde aynı sayıda sonuç içeren bir sonuç listesi görünecektir.

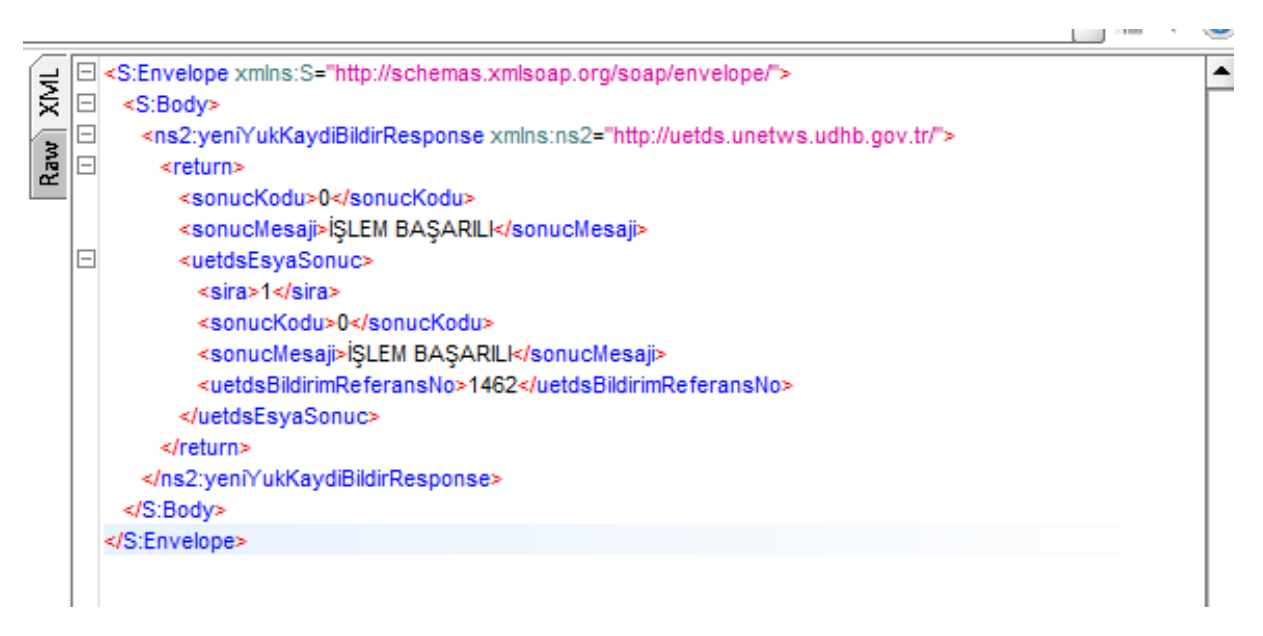

**Resim 13**

## **III. yukBildirimiDetayi metodunun test edilmesi**

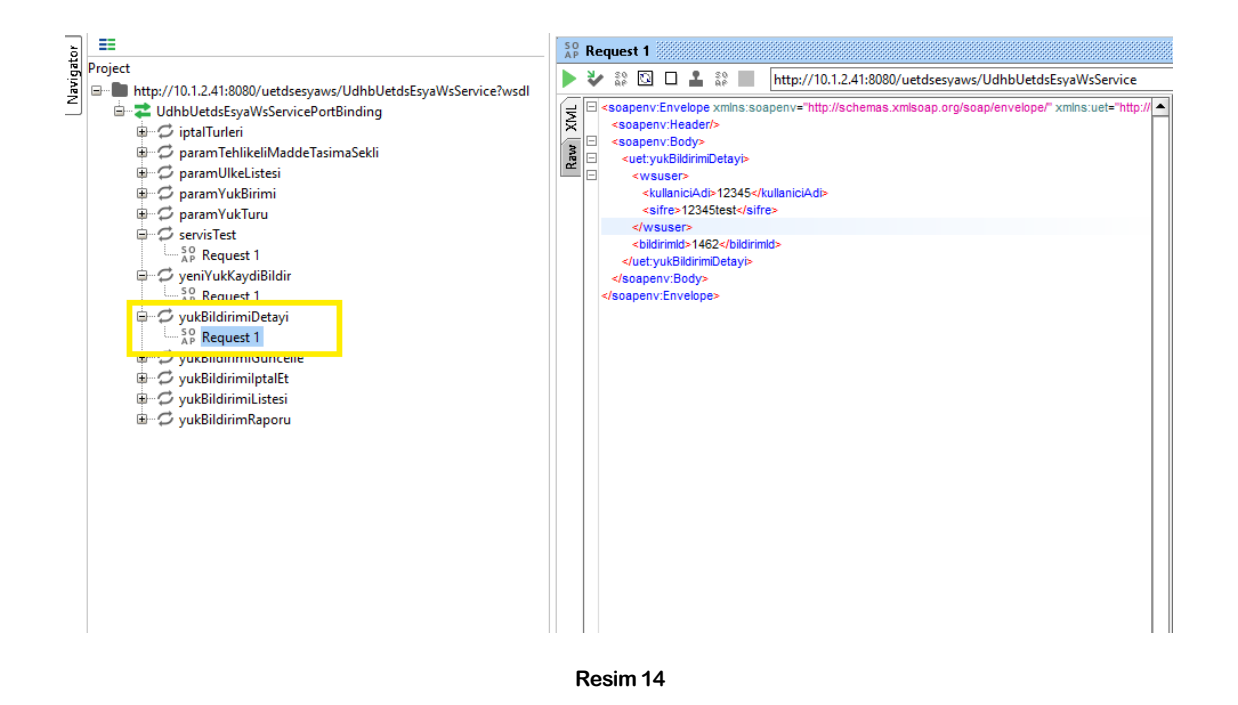

Uetds sisteminde daha önceden kaydedilen bir yük bildirimi referans numarası ile yukBildirimiDetayi metodu çağrıldığında aşağıdaki gibi yük bildirimine ilişkin tüm veriler gelecektir.

 $\mathbf{p}_\mathbf{k}$   $\mathbf{p}_\mathbf{k}$  $\lceil \cdot \rceil$   $\lceil \cdot \rceil$ SEnvelope xmlns:S="http://schemas.xmlsoap.org/soap/envelope/"><br><S:Body>  $\bar{p}$ <ns2:yukBildirimiDetayiResponse xmlns:ns2="http://uetds.unetws.udhb.gov.tr/"> Raw lo <return> <sonucKodu>0</sonucKodu <sonucMesaji>İŞLEM BAŞARILI</sonucMesaji> <br/>bildirimDetayi><br><br/>bildirimDetayi><br><aliciUnvan>1. ALICI FİRMA ÜNVANI</aliciUnvan> lo <br />boodminimeter service </associationality.com <bosaltmallceAdi>NİI ÜFFR</bosaltmallceAdi> <br />
shosaltmaSaati>10:00</bosaltmaSaati> <bosaltmaUlkeAdi>Türkive</bosaltmaUlkeAdi> <br />bosaltmaUlkeKodu>TR</bosaltmaUlkeKodu> <durum>Geçerli</durum> <aurum>Geçerii</aurum><br><gonderenUnvan>1. GÖNDEREN FİRMA ÜNVANI</gonderenUnvan><br><gonderenVergiNo>4445550000</gonderenVergiNo> <plaka1>71AU731</plaka1><br><plaka1>71AU731</plaka1><br><sofor1TCNo>11166644888</sofor1TCNo> <sonGuncellemeTarihi>19/06/2019 10:16</sonGuncellemeTarihi> <tasimaBedeli>2000</tasimaBedeli> <tasimaTuruAciklama>Diğer</tasimaTuruAciklama> <tasimaTuruKodu>2</tasimaTuruKodu><br><uetdsBildirimReferansNo>1462</uetdsBildirimReferansNo> <vukBirimi>KG</vukBirimi> </www.cinsAdi>Hayvansal kaynaklı diğer ham malzemeler</yukCinsAdi> <br />
<wukCinsld>2</wukCinsld> <yukMiktari>250</yukMiktari -<br><yuklemellAdi>ANKARA</yuklemellAdi><br><yuklemellMernisKodu>6</yuklemellMernisKodu> <yuklemellceAdi>ÇANKAYA</yuklemellceAdi> <yuklemellceMerr Kodu>1231</yuklemellceMernisKodu> </bildirimDetayi> </return> </ns2:yukBildirimiDetayiResponse> </S:Body> </S:Envelope>  $\overline{\bullet}$  $\overline{\phantom{a}}$ Headers (6) Attachments (0) SSL Info WSS (0) JMS (0)  $\boxed{\phantom{1}}$  12:20

**Resim 15**